# <span id="page-0-0"></span>**S Commands**

This chapter describes the Cisco NX-OS security commands that begin with S, except for **show** commands, which are in [Chapter 2, "Show Commands."](#page-0-0)

# **sap modelist**

To configure the Cisco TrustSec Security Association Protocol (SAP) operation mode, use the **sap modelist** command. To revert to the default, use the **no** form of this command.

**sap modelist** {**gcm-encrypt** | **gmac** | **no-encap** | **none**}

**no sap modelist** {**gcm-encrypt** | **gmac** | **no-encap** | **none**}

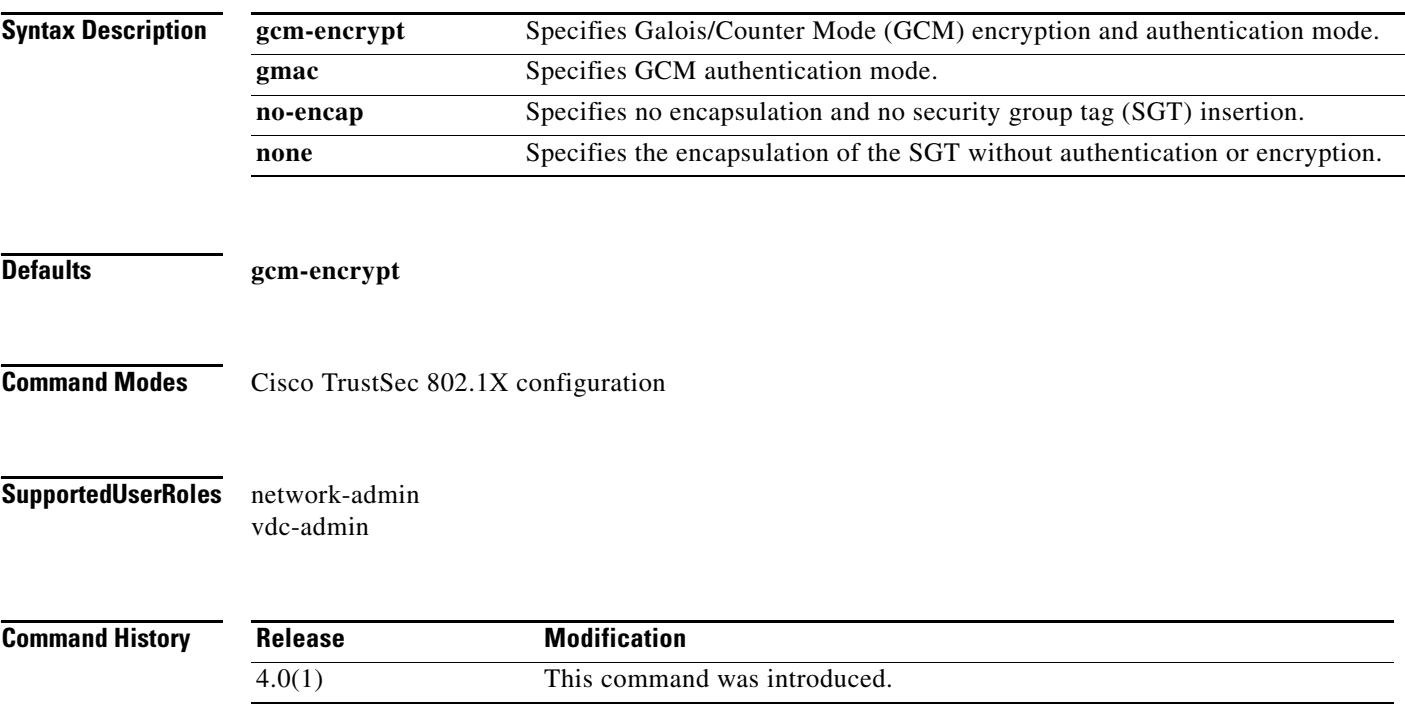

**Usage Guidelines** To use this command, you must enable the Cisco TrustSec feature using the **feature cts** command. After using this command, you must enable and disable the interface using the **shutdown**/**no shutdown** command sequence for the configuration to take effect. This command requires the Advanced Services license.

**Examples** This example shows how to configure Cisco TrustSec SAP operation mode on an interface:

switch# **configure terminal** switch(config)# **interface ethernet 2/3** switch(config-if)# **cts dot1x** switch(config-if-cts-dot1x)# **sap modelist gmac** switch(config-if-cts-dot1x)# **exit** switch(config-if)# **shutdown** switch(config-if)# **no shutdown**

This example shows how to revert to the default Cisco TrustSec SAP operation mode on an interface:

```
switch# configure terminal
switch(config)# interface ethernet 2/3
switch(config-if)# cts dot1x
switch(config-if-cts-dot1x)# no sap modelist gmac
switch(config-if-cts-dot1x)# exit
switch(config-if)# shutdown
switch(config-if)# no shutdown
```
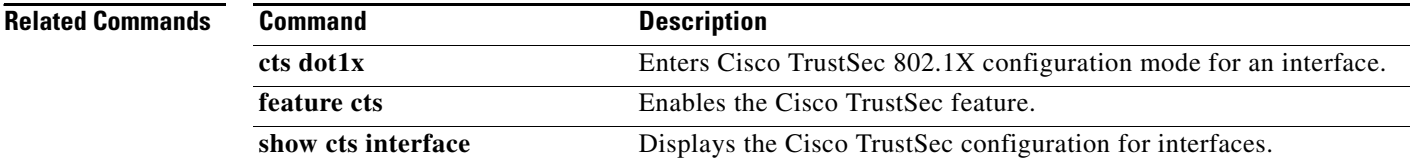

# **sap pmk**

To manually configure the Cisco TrustSec Security Association Protocol (SAP) pairwise master key (PMK), use the **sap** command. To remove the SAP configuration, use the **no** form of this command.

**sap pmk** [*key* | **use-dot1x**} [**modelist** {**gcm-encrypt** | **gmac** | **no-encap** | **none**}]

**no sap** 

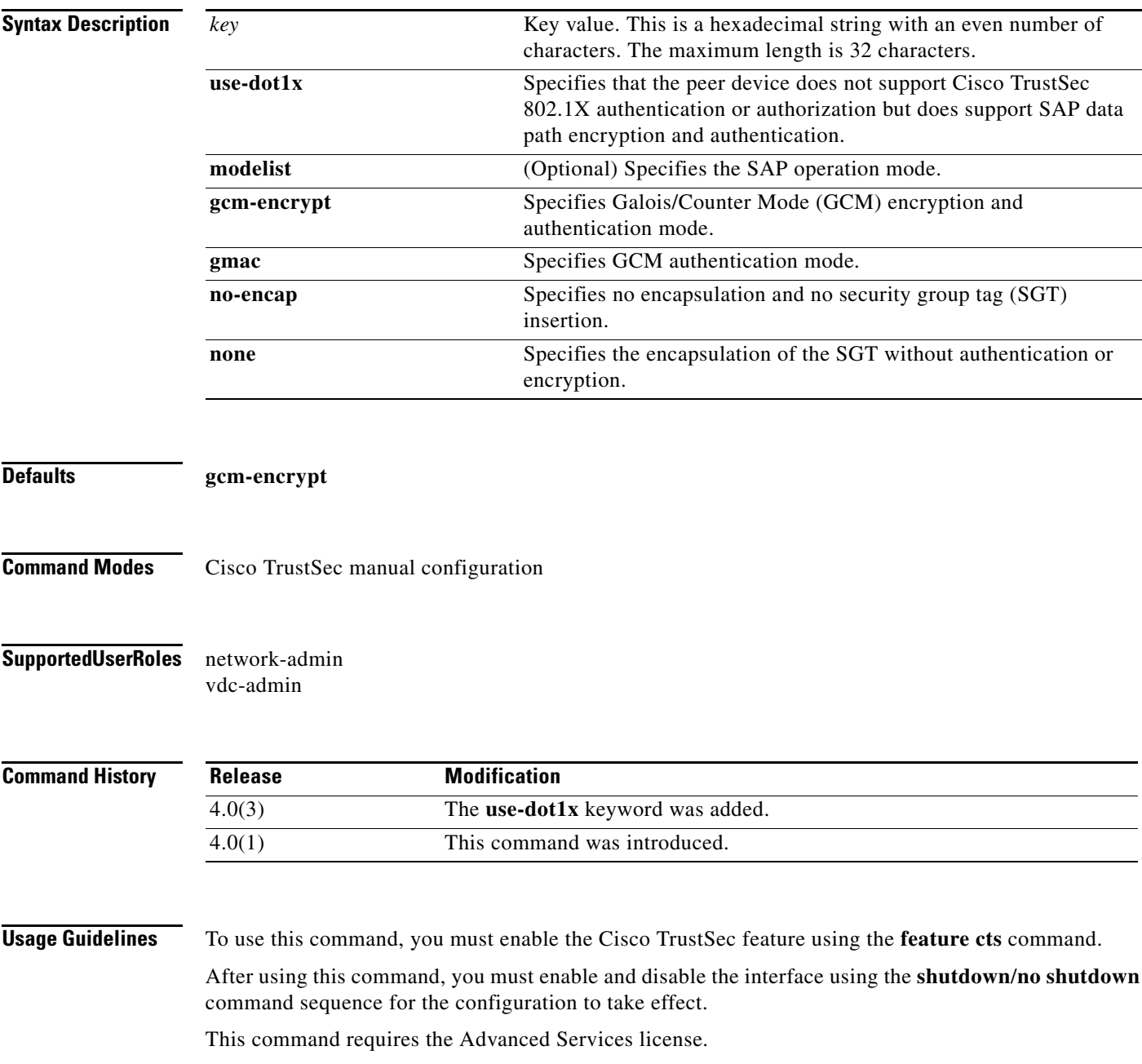

#### **sap pmk**

### *Send document comments to nexus7k-docfeedback@cisco.com*

**Examples** This example shows how to manually configure Cisco TrustSec SAP on an interface:

```
switch# configure terminal
switch(config)# interface ethernet 2/3
switch(config-if)# cts manual
switch(config-if-cts-manual)# sap pmk fedbaa modelist gmac
switch(config-if-cts-manual)# exit
switch(config-if)# shutdown
switch(config-if)# no shutdown
```
This example shows how to remove a manual Cisco TrustSec SAP configuration from an interface:

```
switch# configure terminal
switch(config)# interface ethernet 2/3
switch(config-if)# cts manual
switch(config-if-cts-manual)# no sap
switch(config-if-cts-manual)# exit
switch(config-if)# shutdown
switch(config-if)# no shutdown
```
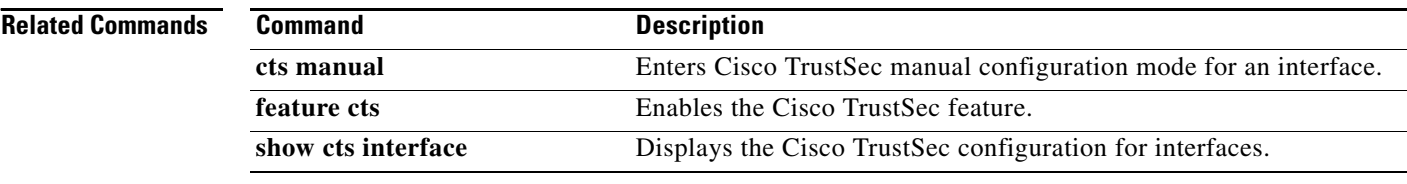

# **send-lifetime**

To specify the time interval within which the device sends the key during key exchange with another device, use the **send-lifetime** command. To remove the time interval, use the **no** form of this command.

**send-lifetime** [**local**] *start-time* [**duration** *duration-value* **| infinite |** *end-time*]

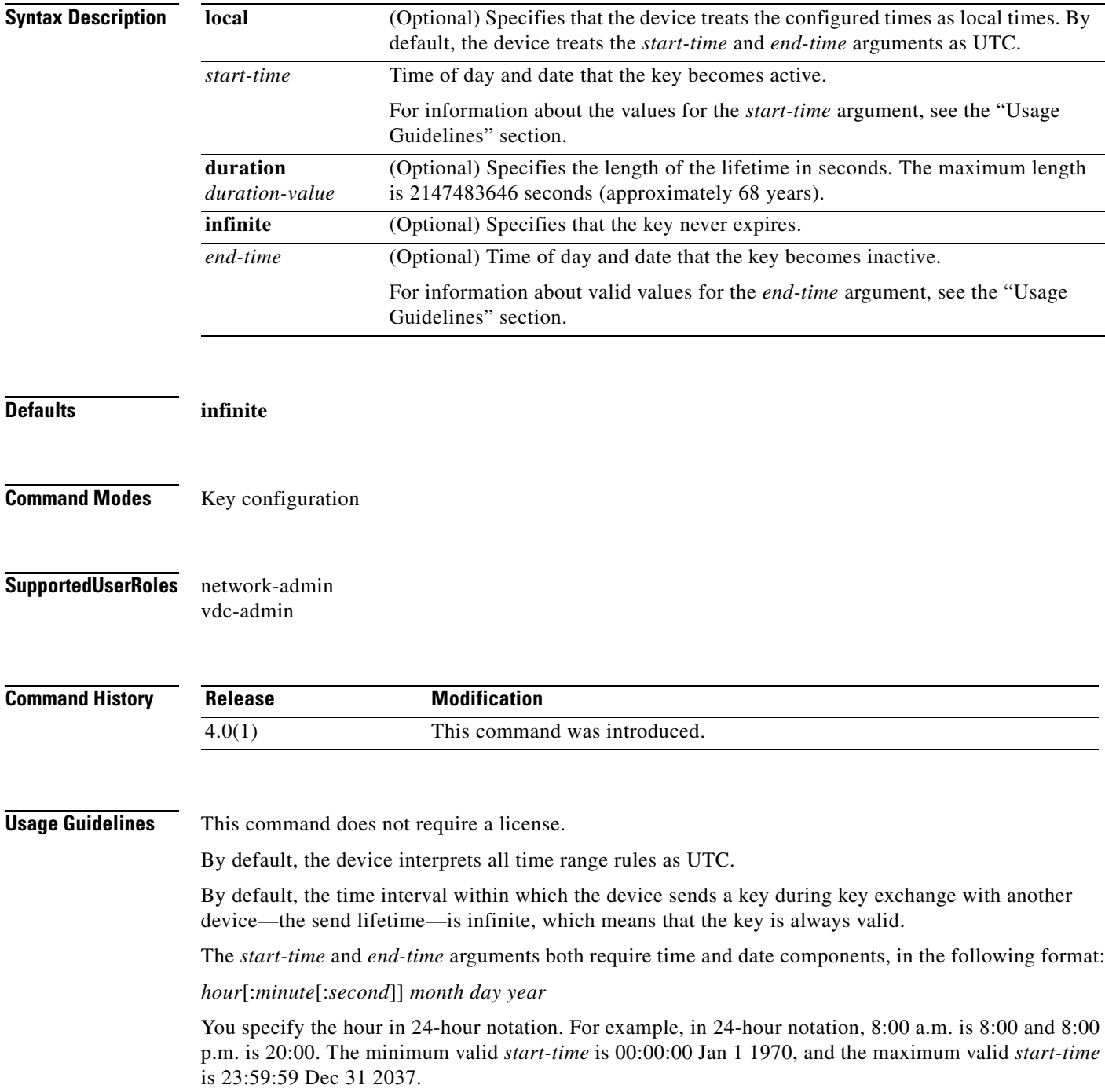

**Examples** This example shows how to create a send lifetime that begins at midnight on June 13, 2008, and ends at 11:59:59 p.m. on August 12, 2008:

> switch# **configure terminal** switch(config)# **key chain glbp-keys** switch(config-keychain)# **key 13** switch(config-keychain-key)# **send-lifetime 00:00:00 Jun 13 2008 23:59:59 Aug 12 2008** switch(config-keychain-key)#

#### **Related Commands**

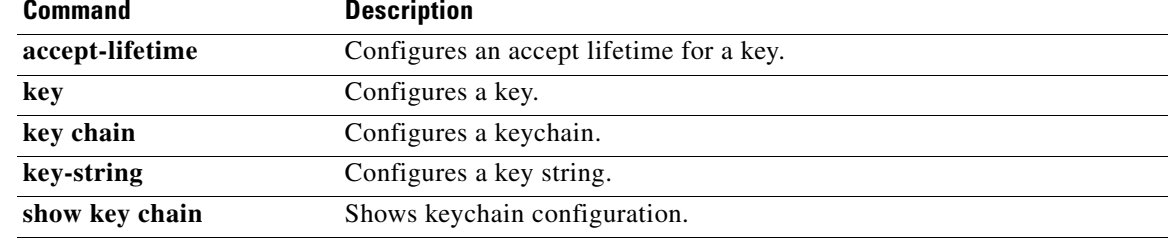

# **server**

To add a server to a RADIUS or TACACS+ server group, use the **server** command. To delete a server from a server group, use the **no** form of this command.

**server** {*ipv4-address* | *ipv6-address* | *hostname*}

**no server** {*ipv4-address* | *ipv6-address* | *hostname*}

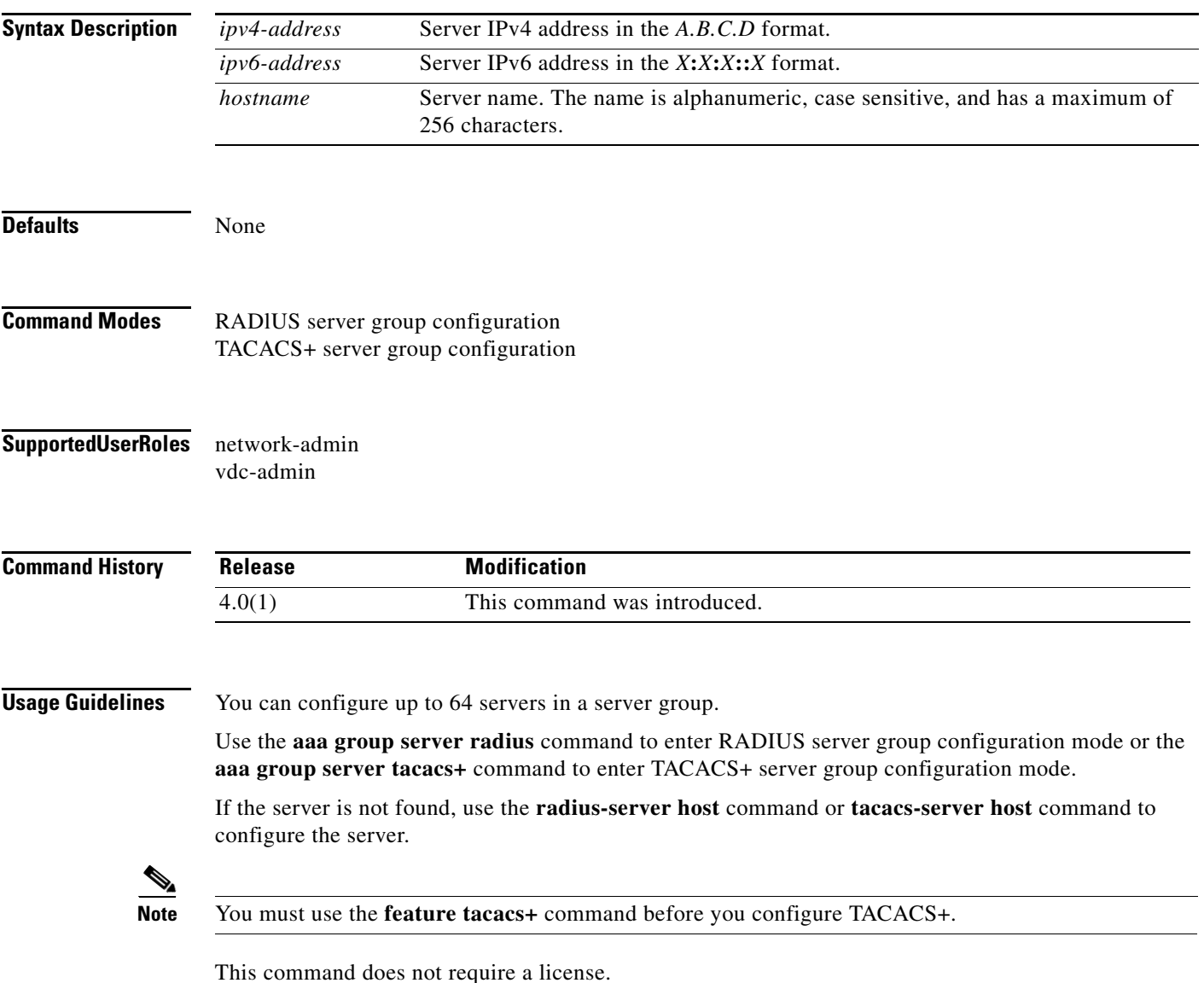

**server**

**Examples** This example shows how to add a server to a RADIUS server group:

```
switch# configure terminal
switch(config)# aaa group server radius RadServer
switch(config-radius)# server 10.10.1.1
```
This example shows how to delete a server from a RADIUS server group:

```
switch# configure terminal
switch(config)# aaa group server radius RadServer
switch(config-radius)# no server 10.10.1.1
```
This example shows how to add a server to a TACACS+ server group:

```
switch# configure terminal
switch(config)# feature tacacs+
switch(config)# aaa group server tacacs+ TacServer
switch(config-tacacs+)# server 10.10.2.2
```
This example shows how to delete a server from a TACACS+ server group:

```
switch# configure terminal
switch(config)# feature tacacs+
switch(config)# aaa group server tacacs+ TacServer
switch(config-tacacs+)# no server 10.10.2.2
```
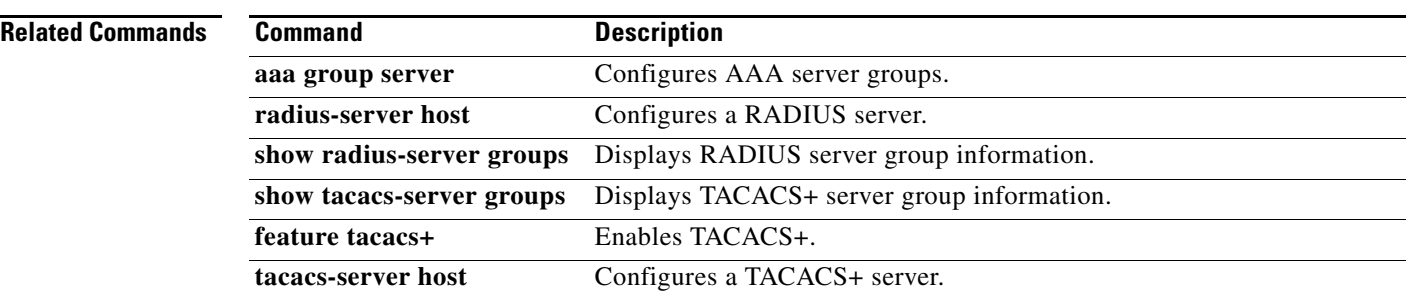

a ka

### *Send document comments to nexus7k-docfeedback@cisco.com*

# **service dhcp**

To enable the DHCP relay agent, use the **service dhcp** command. To disable the DHCP relay agent, use the **no** form of this command.

**service dhcp** 

**no service dhcp** 

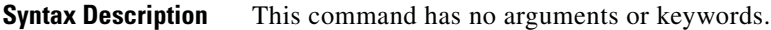

**Defaults** None

**Command Modes** Global configuration

**Supported User Roles** network-admin vdc-admin

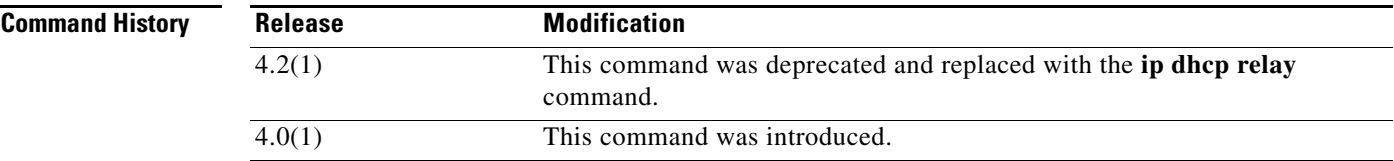

**Usage Guidelines** This command does not require a license.

**Examples** This example shows how to globally enable DHCP snooping: switch# **configure terminal**

switch(config)# **service dhcp** switch(config)#

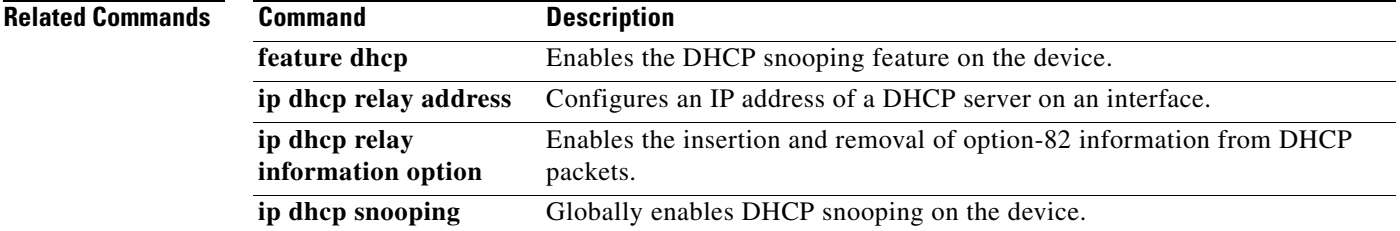

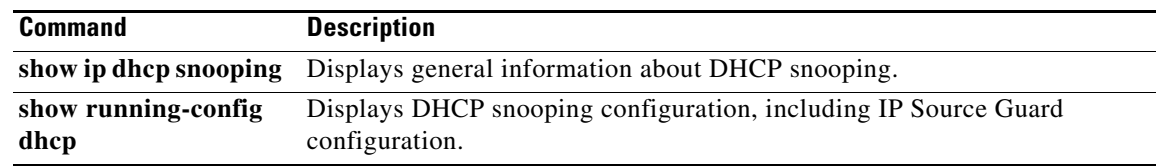

# **service-policy input**

To attach a control plane policy map to the control plane, use the **service-policy input** command. To remove a control plane policy map, use the **no** form of this command.

**service-policy input** *policy-map-name*

**no service-policy input** *policy-map-name*

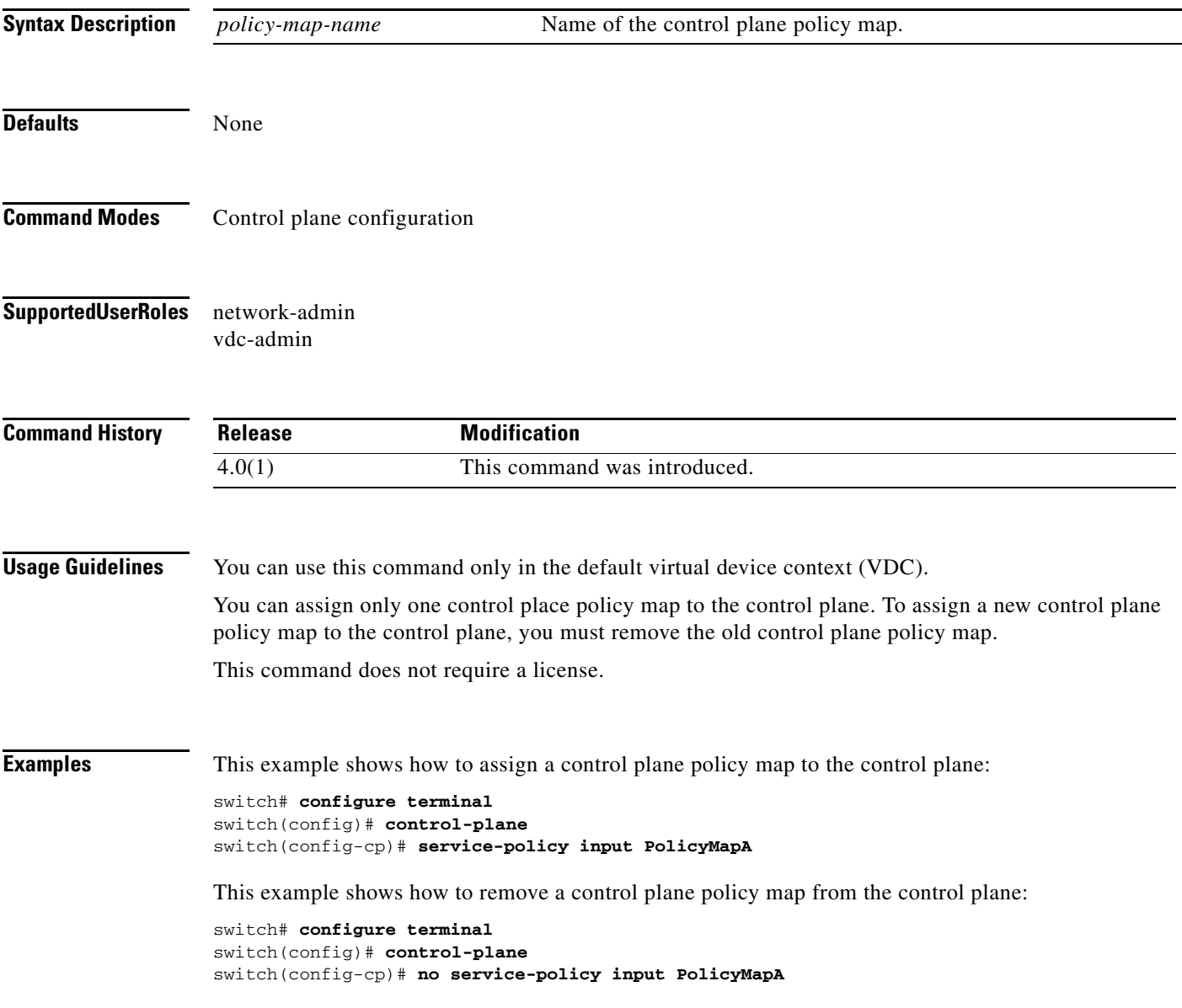

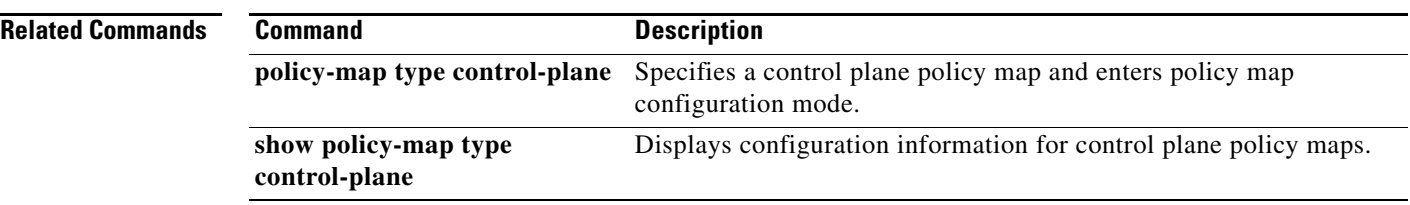

# **set cos**

To set the IEEE 802.1Q class of service (CoS) value for a control plane policy map, use the **set cos**  command. To revert to the default, use the **no** form of this command.

**set cos** [**inner**] *cos-value*

**no set cos** [**inner**] *cos-value*

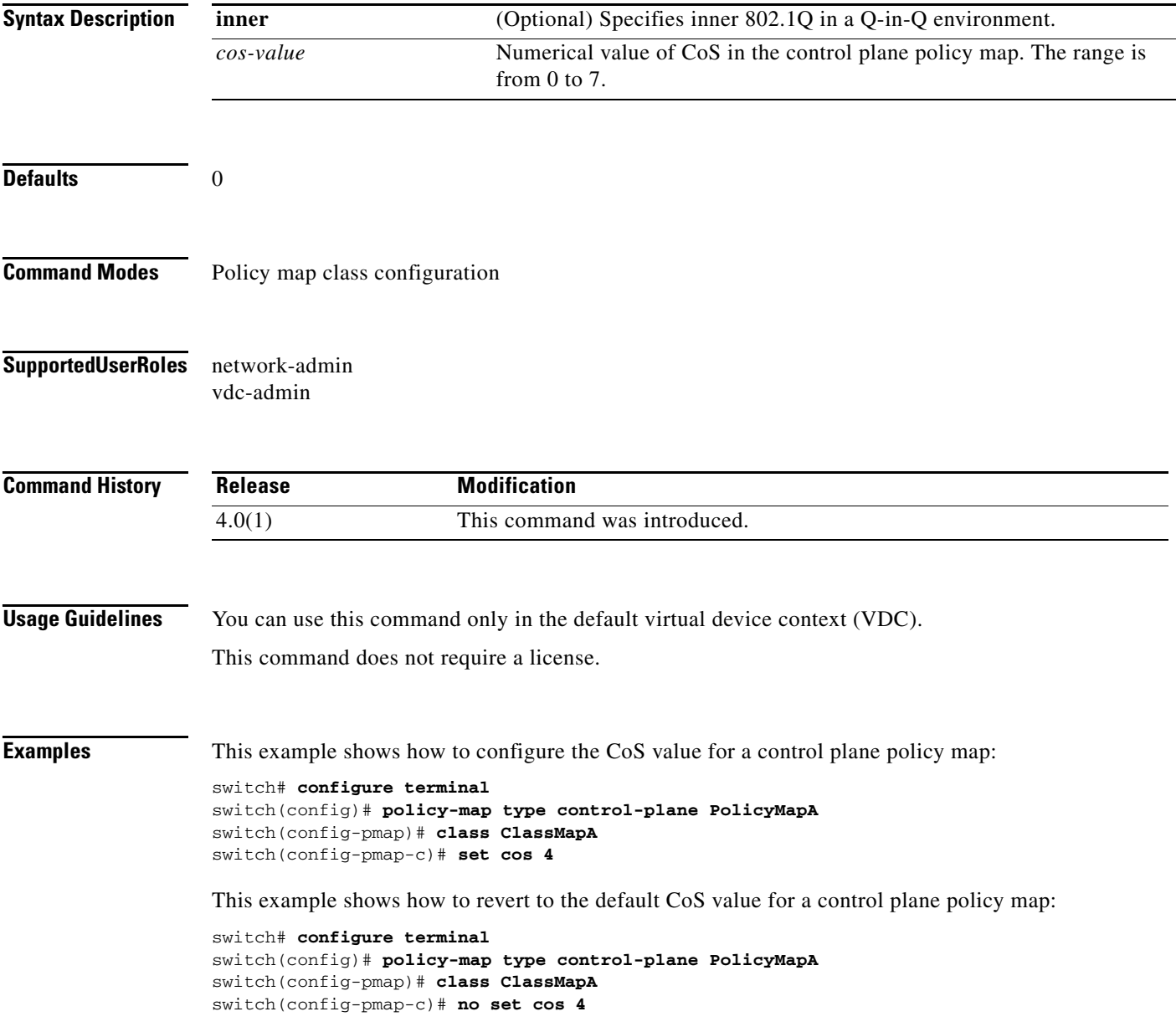

**The Contract of the Contract of the Contract of the Contract of the Contract of the Contract of the Contract of the Contract of the Contract of the Contract of the Contract of the Contract of the Contract of the Contract** 

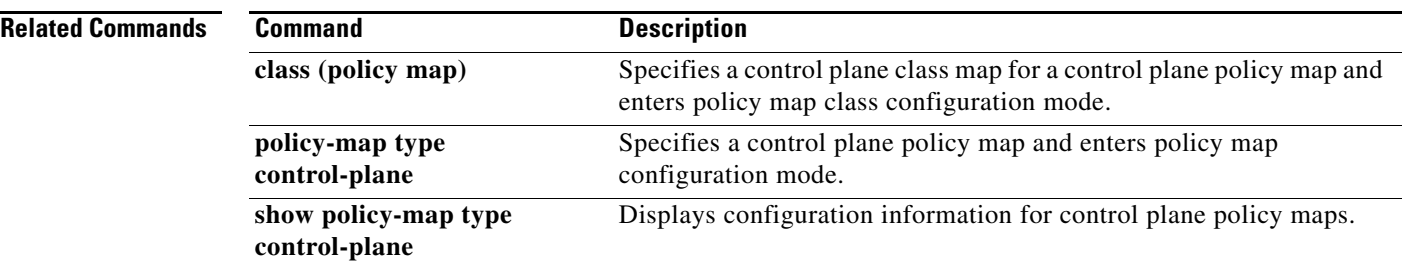

# **set dscp (policy map class)**

To set the differentiated services code point (DSCP) value for IPv4 and IPv6 packets in a control plane policy map, use the **set dscp** command. To revert to the default, use the **no** form of this command.

**set dscp** [**tunnel**] {*dscp-value* | **af11** | **af12** | **af13** | **af21** | **af22** | **af23** | **af31** | **af32** | **af33** | **af41** | **af42**  | **af43** | **cs1** | **cs2** | **cs3** | **cs4** | **cs5** | **cs6** | **cs7** | **ef** | **default**}

**no set dscp** [**tunnel**] {*dscp-value* | **af11** | **af12** | **af13** | **af21** | **af22** | **af23** | **af31** | **af32** | **af33** | **af41** | **af42** | **af43** | **cs1** | **cs2** | **cs3** | **cs4** | **cs5** | **cs6** | **cs7** | **ef** | **default**}

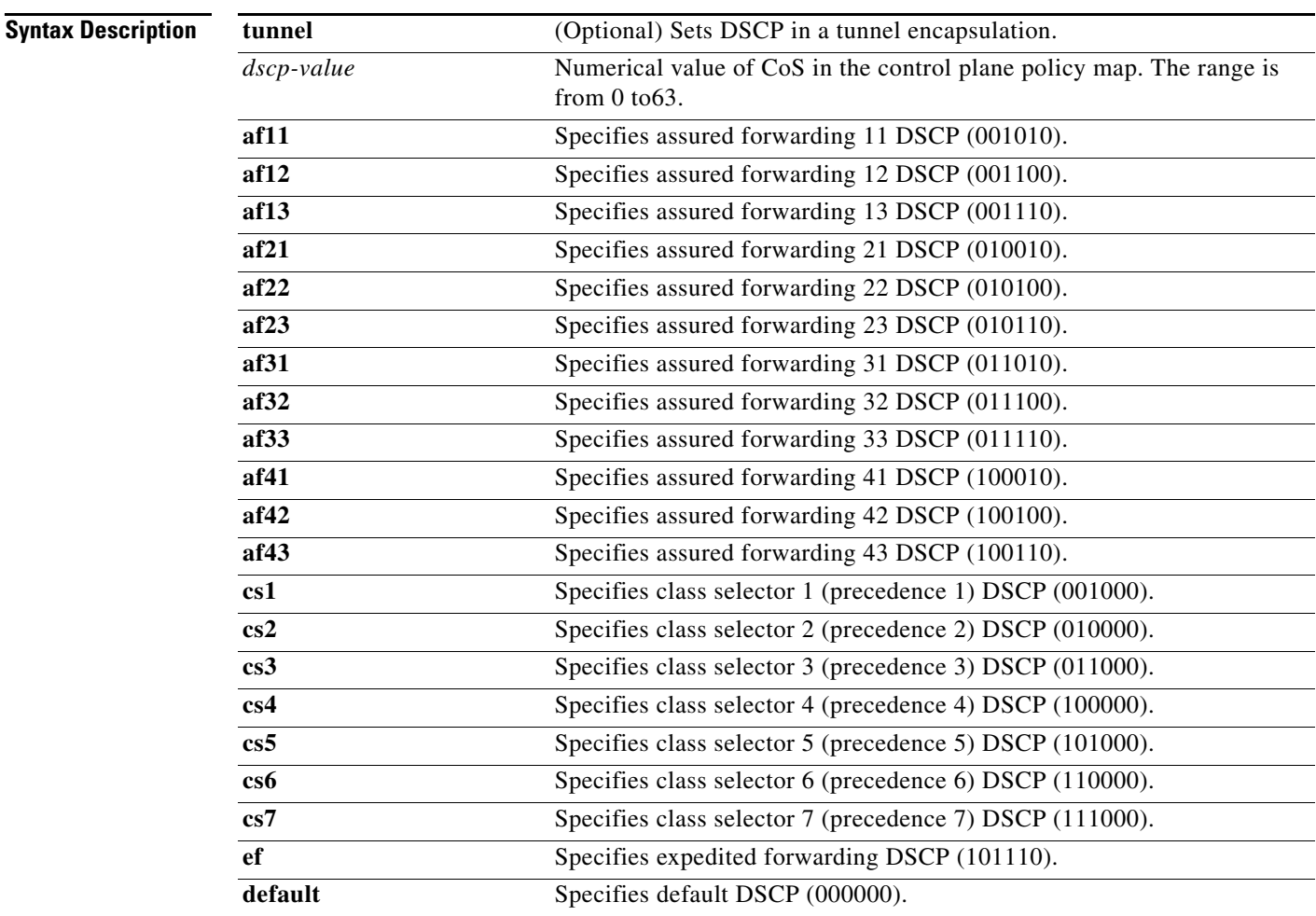

#### **Defaults default**

### **Command Modes** Policy map class configuration

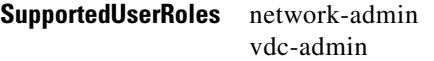

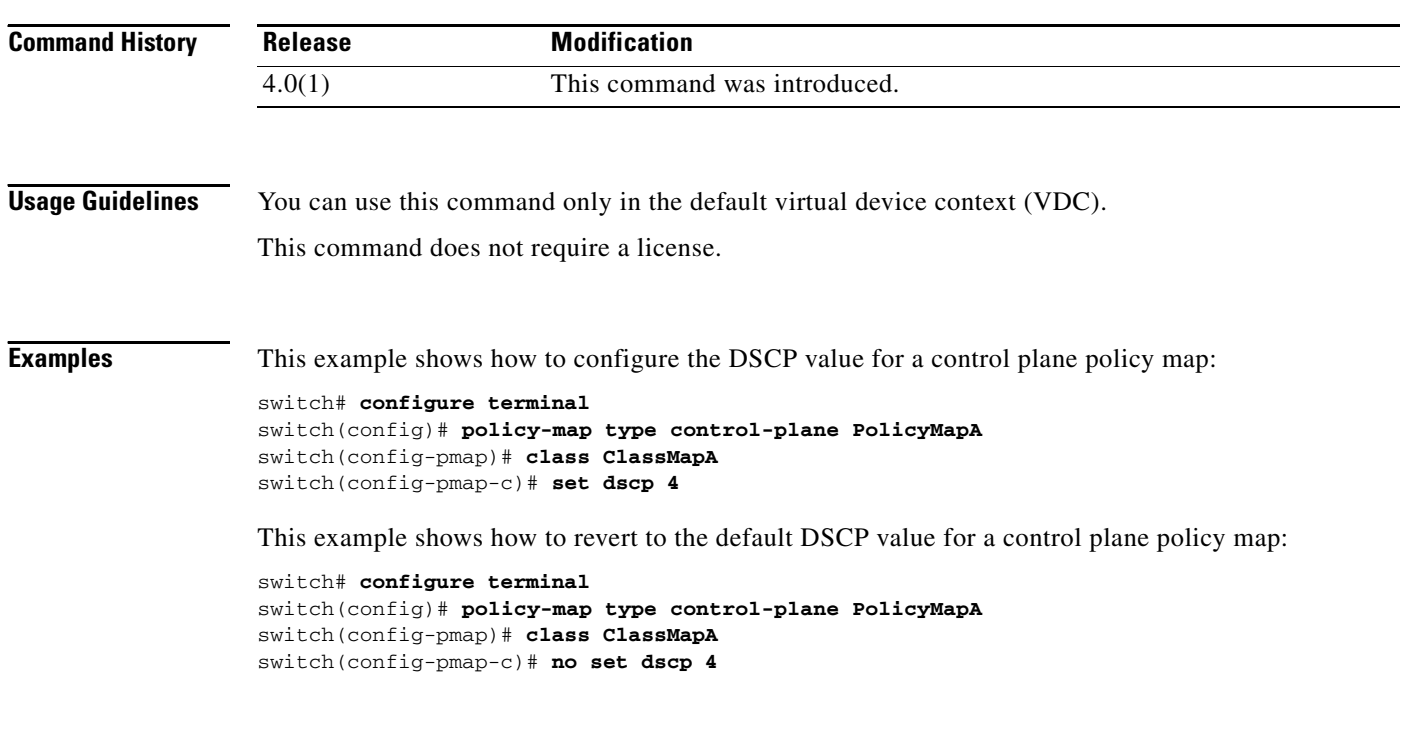

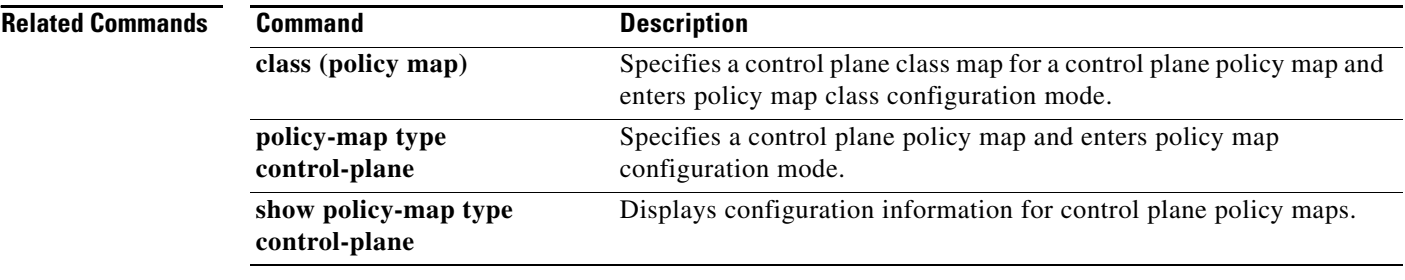

# **set precedence (policy map class)**

To set the precedence value for IPv4 and IPv6 packets in a control plane policy map, use the **set precedence** command. To revert to the default, use the **no** form of this command.

**no set precedence** [**tunnel**] {*prec-value* | **critical** | **flash** | **flash-override** | **immediate** | **internet** | **network** | **priority** | **routine**}

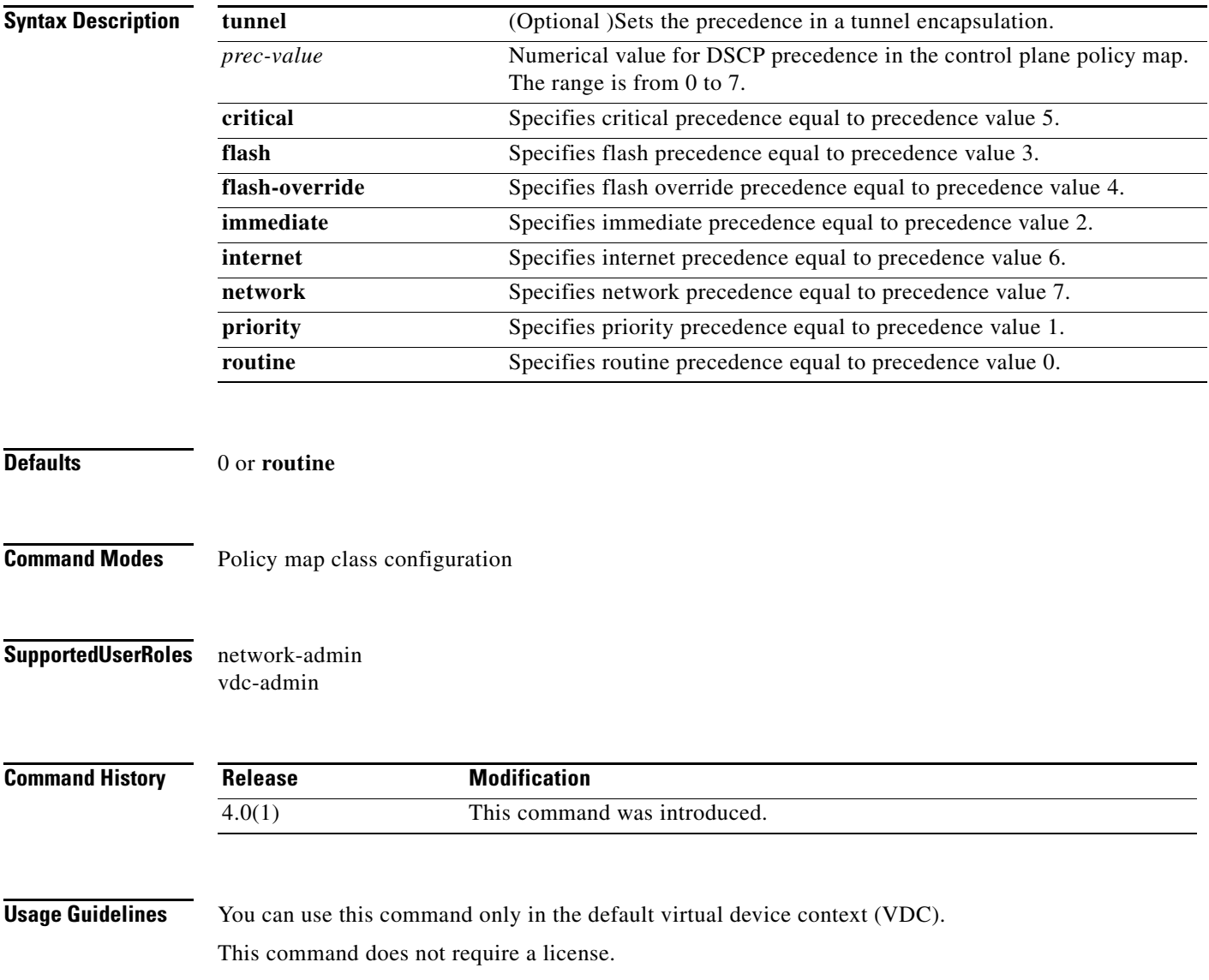

**set precedence** [**tunnel**] {*prec-value* | **critical** | **flash** | **flash-override** | **immediate** | **internet** | **network** | **priority** | **routine**}

**Examples** This example shows how to configure the CoS value for a control plane policy map:

```
switch# configure terminal
switch(config)# policy-map type control-plane PolicyMapA
switch(config-pmap)# class ClassMapA
switch(config-pmap-c)# set precedence critical
```
This example shows how to revert to the default CoS value for a control plane policy map:

```
switch# configure terminal
switch(config)# policy-map type control-plane PolicyMapA
switch(config-pmap)# class ClassMapA
switch(config-pmap-c)# no set precedence critical
```
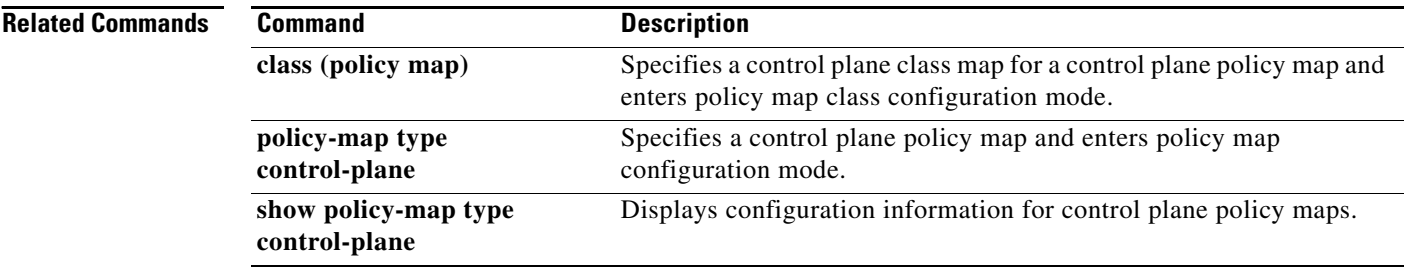

# **source-interface**

To assign a source interface for a specific RADIUS or TACACS+ server group, use the **source-interface**  command. To revert to the default, use the **no** form of this command.

**source-interface** *interface*

**no source-interface**

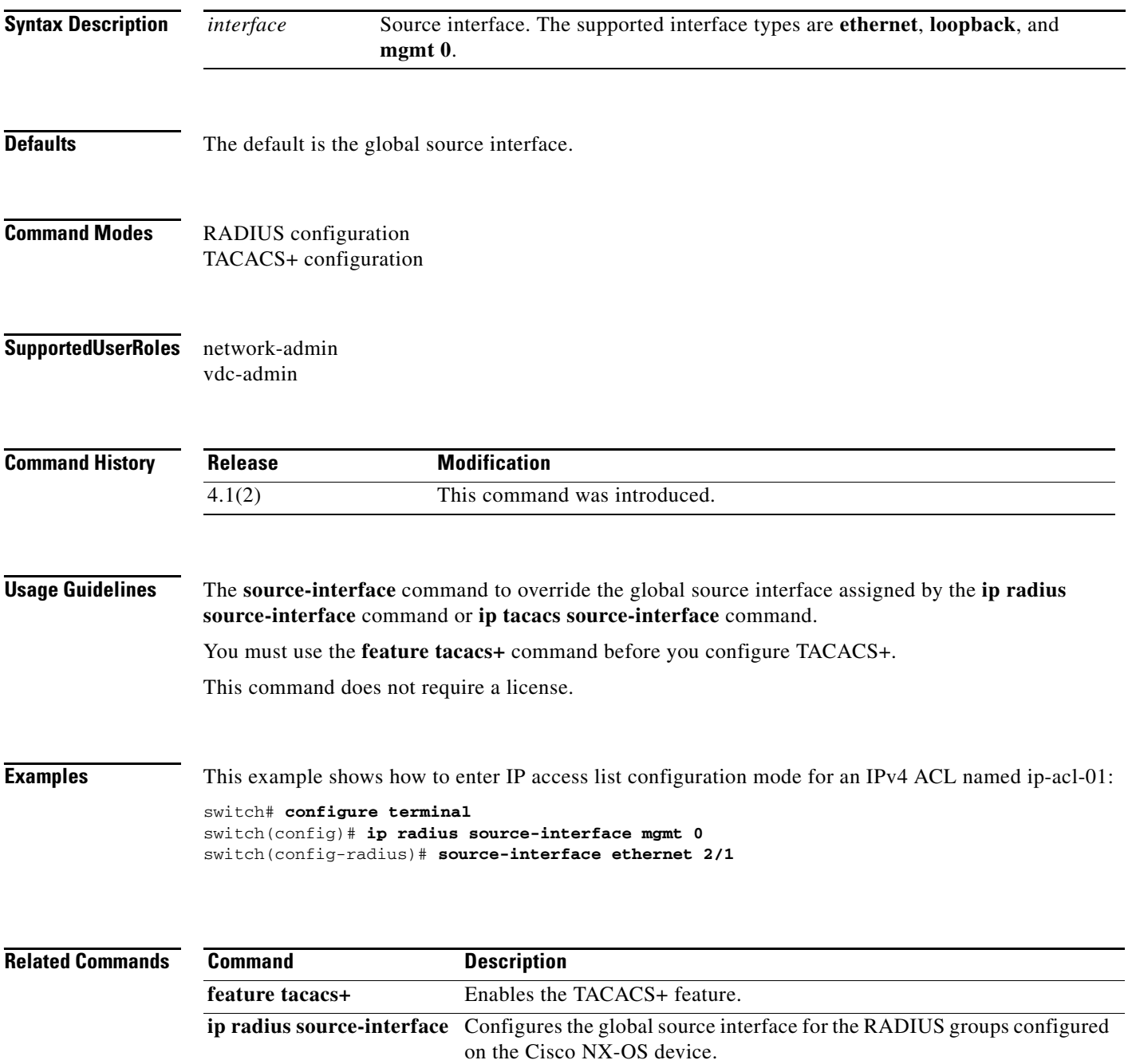

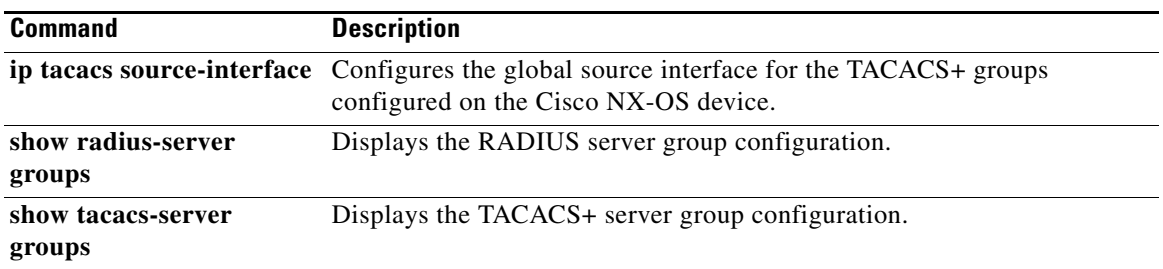

# **ssh**

To create a Secure Shell (SSH) session using IPv4 on the NX-OS device, use the **ssh** command.

**ssh** [*username***@**]{*ipv4-address* | *hostname*} [**vrf** *vrf-name*]

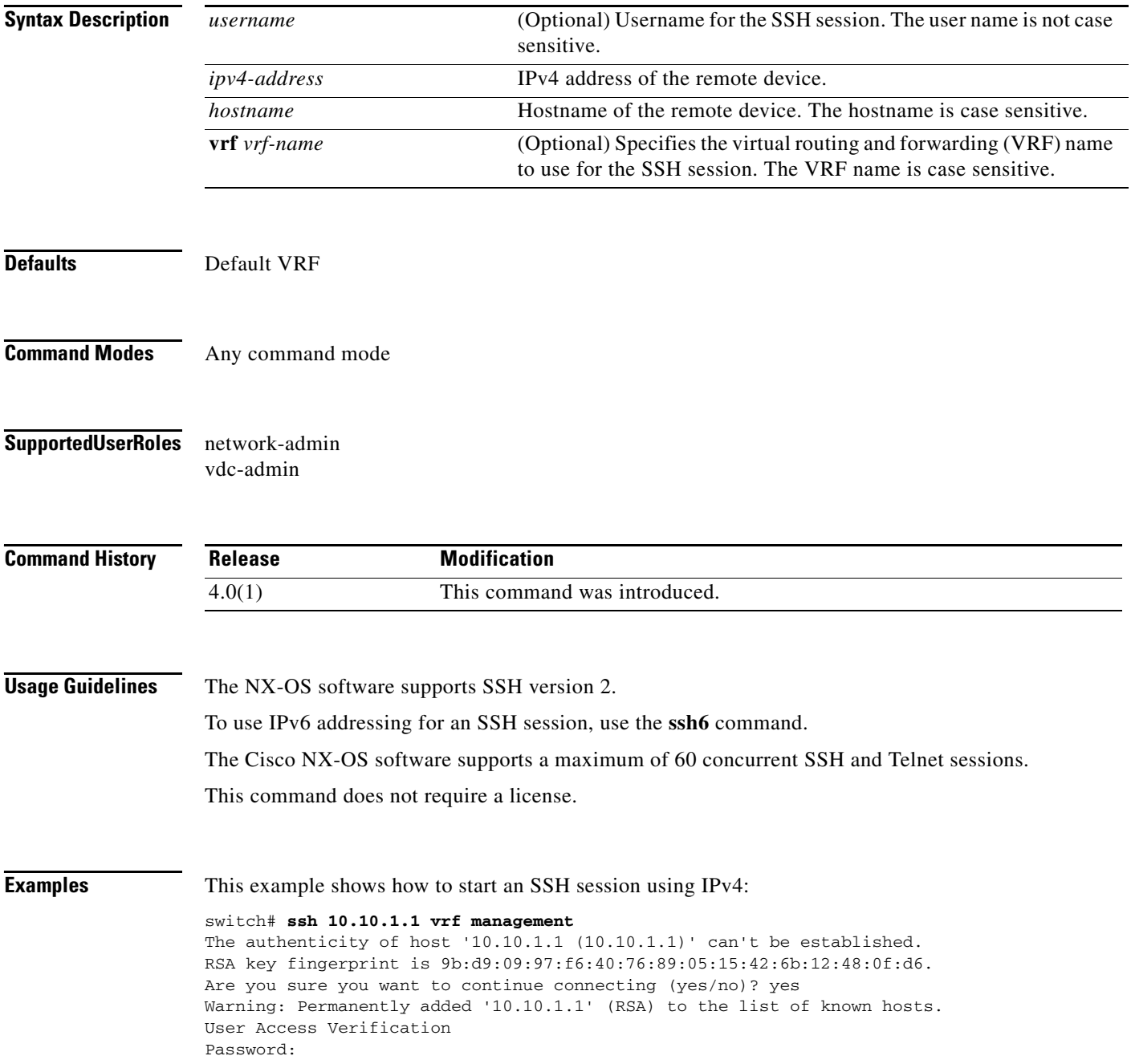

**Related Commands** 

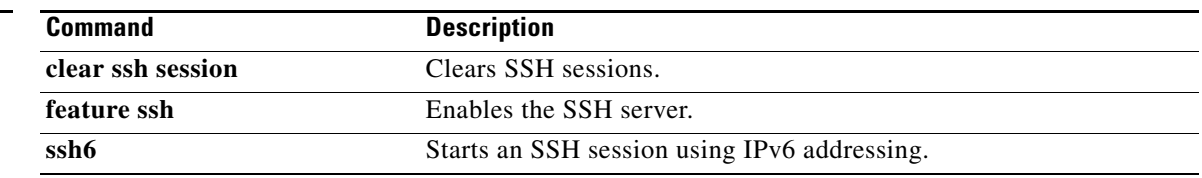

# **ssh key**

To create a Secure Shell (SSH) server key for a virtual device context (VDC), use the **ssh key** command. To remove the SSH server key, use the **no** form of this command.

**ssh key** {**dsa** [**force**] | **rsa** [*length* [**force**]]}

**no ssh key** [**dsa** | **rsa**]

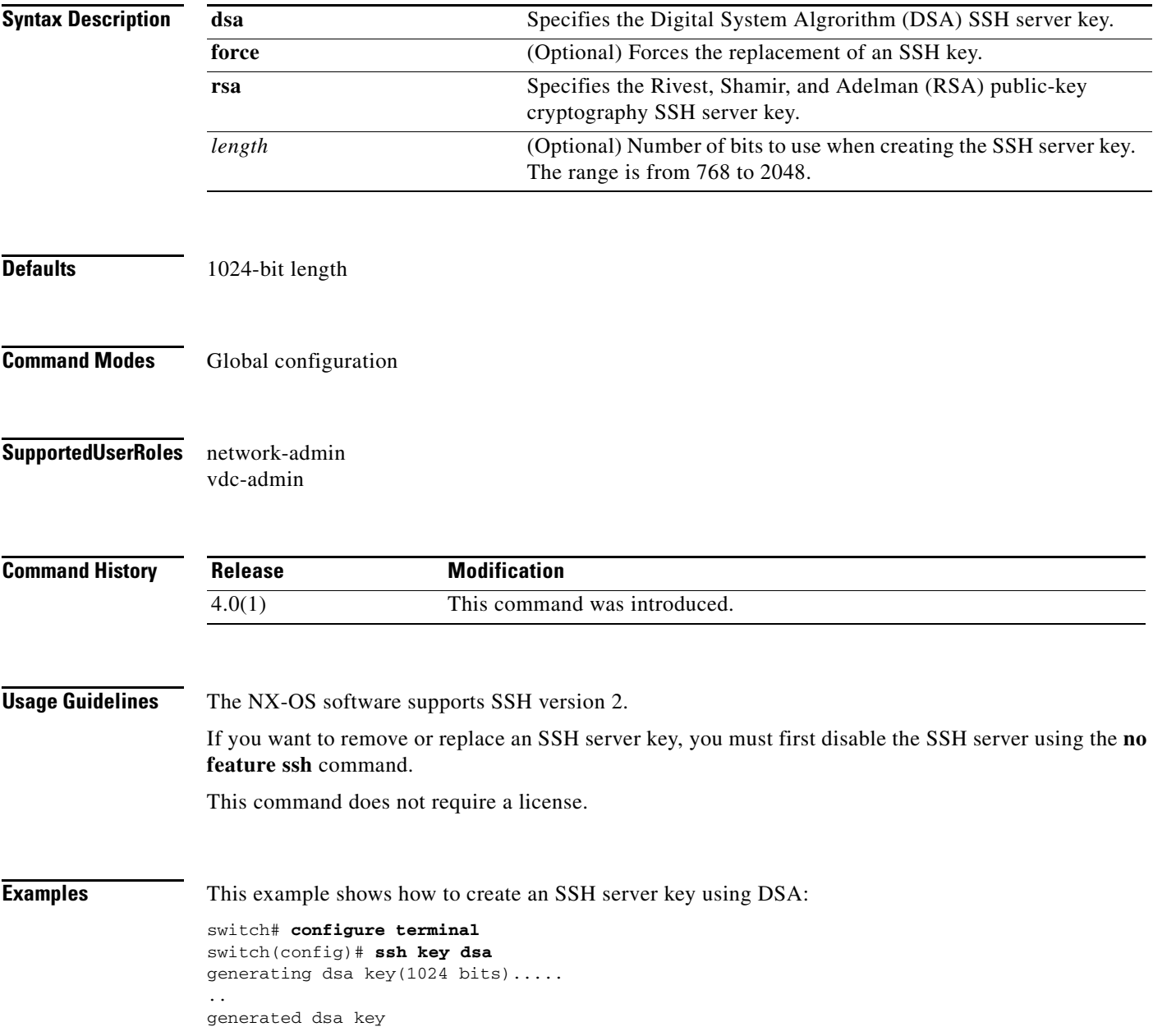

#### **S Commands**

### *Send document comments to nexus7k-docfeedback@cisco.com*

This example shows how to create an SSH server key using RSA with the default key length:

```
switch# configure terminal
switch(config)# ssh key rsa
generating rsa key(1024 bits).....
.
```
This example shows how to create an SSH server key using RSA with a specified key length:

```
switch# configure terminal
switch(config)# ssh key rsa 768
generating rsa key(768 bits).....
.
```
generated rsa key

generated rsa key

This example shows how to replace an SSH server key using DSA with the force option:

```
switch# configure terminal
switch(config)# no feature ssh
switch(config)# ssh key dsa force
deleting old dsa key.....
generating dsa key(1024 bits).....
.
generated dsa key
switch(config)# feature ssh
```
This example shows how to remove the DSA SSH server key:

```
switch# configure terminal
switch(config)# no feature ssh
XML interface to system may become unavailable since ssh is disabled
switch(config)# no ssh key dsa
switch(config)# feature ssh
```
This example shows how to remove all SSH server keys:

```
switch# configure terminal
switch(config)# no feature ssh
XML interface to system may become unavailable since ssh is disabled
switch(config)# no ssh key 
switch(config)# feature ssh
```
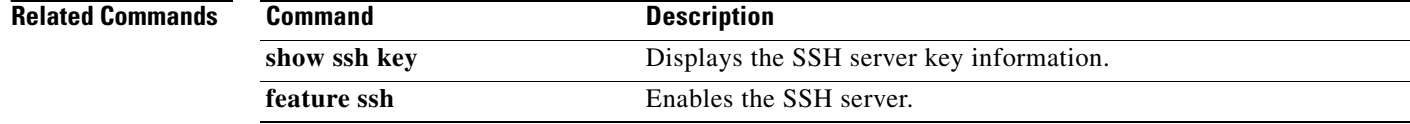

# **ssh server enable**

To enable the Secure Shell (SSH) server for a virtual device context (VDC), use the **ssh server enable**  command. To disable the SSH server, use the **no** form of this command.

**ssh server enable**

**no ssh server enable**

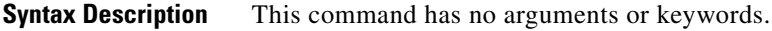

**Defaults** Enabled

**Command Modes** Global configuration

**Supported User Roles** network-admin vdc-admin

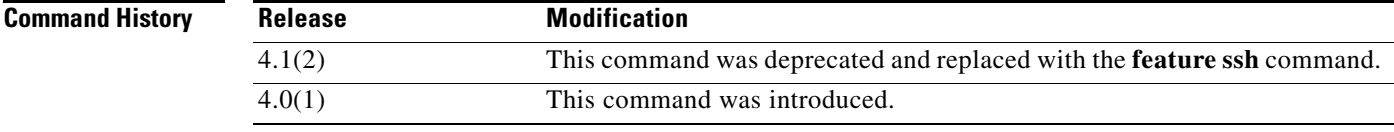

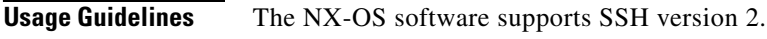

This command does not require a license.

**Examples** This example shows how to enable the SSH server: switch# **config t**

switch(config)# **ssh server enable**

This example shows how to disable the SSH server:

switch# **config t** switch(config)# **no ssh server enable** XML interface to system may become unavailable since ssh is disabled

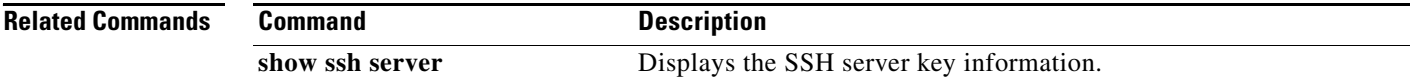

# **ssh6**

To create a Secure Shell (SSH) session using IPv6 on the NX-OS device, use the **ssh6** command.

**ssh6** [*username***@**]{*ipv6-address* | *hostname*} [**vrf** *vrf-name*]

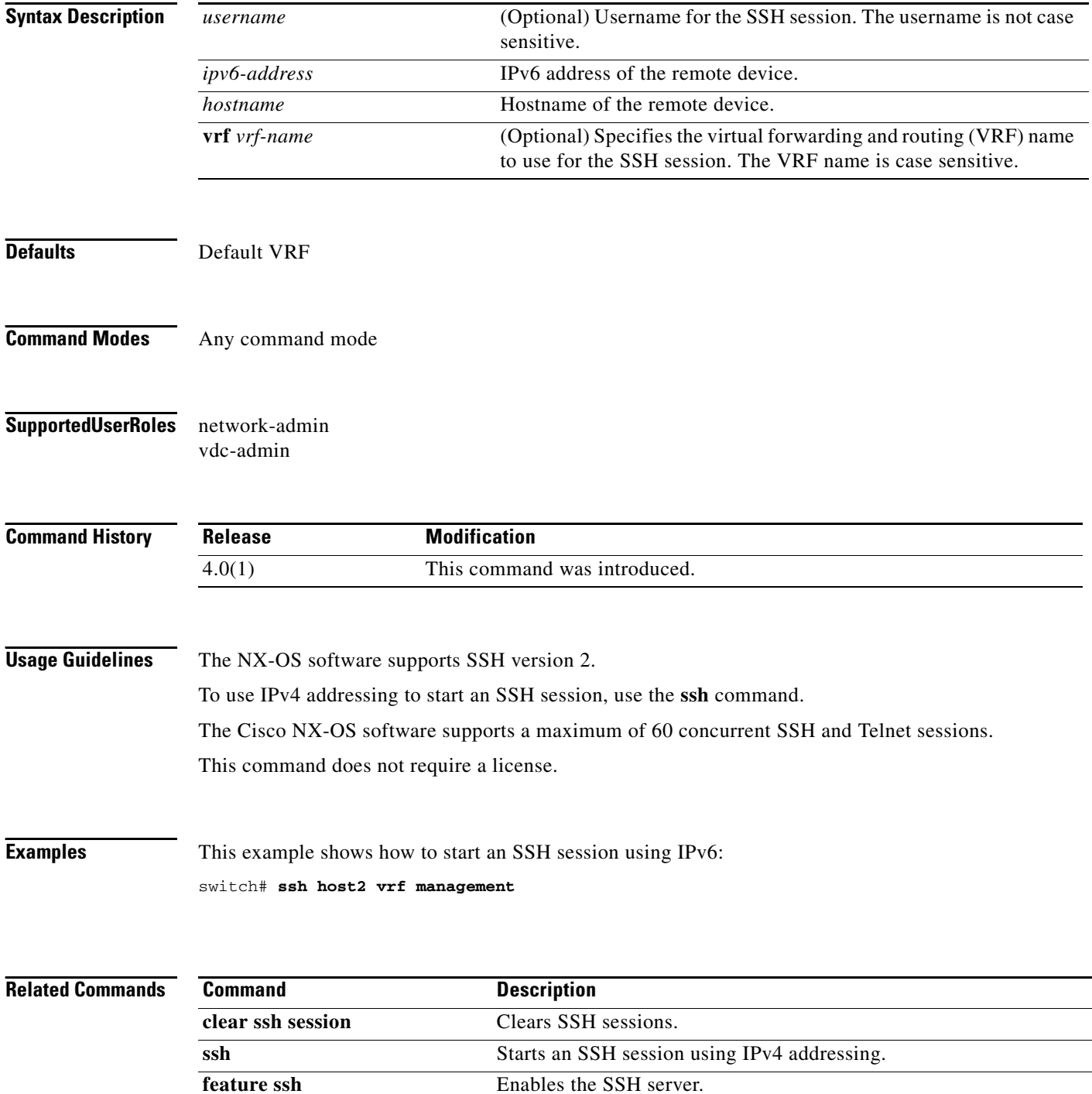

# **statistics per-entry**

To start recording statistics for how many packets are permitted or denied by each entry in an IP, a MAC access control list (ACL), or a VLAN access-map entry, use the **statistics per-entry** command. To stop recording per-entry statistics, use the **no** form of this command.

#### **statistics per-entry**

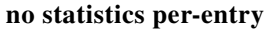

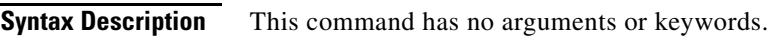

**Defaults** None

**Command Modes** IP access-list configuration IPv6 access-list configuration MAC access-list configuration VLAN access-map configuration

**Supported User Roles** network-admin vdc-admin

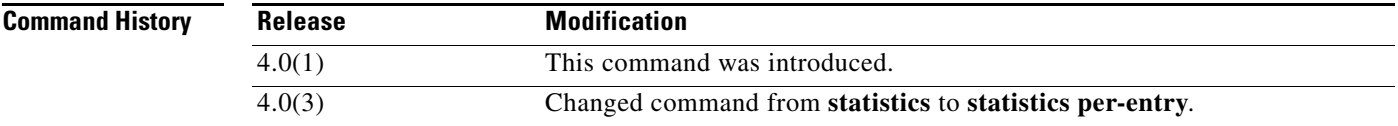

**Usage Guidelines** When the device determines that an IPv4, IPv6, MAC, or VLAN ACL applies to a packet, it tests the packet against the conditions of all entries in the ACLs. ACL entries are derived from the rules that you configure with the applicable **permit** and **deny** commands. The first matching rule determines whether the packet is permitted or denied. Enter the **statistics per-entry** command to start recording how many packets are permitted or denied by each entry in an ACL.

Statistics are not supported if the DHCP snooping feature is enabled.

The device does not record statistics for implicit rules. To record statistics for these rules, you must explicitly configure an identical rule for each implicit rule. For more information about implicit rules, see the following commands:

- **• ip access-list**
- **• ipv6 access-list**
- **• mac access-list**

To view per-entry statistics, use the **show access-lists** command or the applicable following command:

**• show ip access-lists**

- **• show ipv6 access-lists**
- **• show mac access-lists**

To clear per-entry statistics, use the **clear access-list counters** command or the applicable following command:

- **• clear ip access-list counters**
- **• clear ipv6 access-list counters**
- **• clear mac access-list counters**
- **• clear vlan access-list counters**

This command does not require a license.

**Examples** This example shows how to start recording per-entry statistics for an IPv4 ACL named ip-acl-101:

```
switch(config)# ip access-list ip-acl-101
switch(config-acl)# statistics per-entry
switch(config-acl)#
```
This example shows how to stop recording per-entry statistics for an IPv4 ACL named ip-acl-101:

```
switch(config)# ip access-list ip-acl-101
switch(config-acl)# no statistics per-entry
switch(config-acl)#
```
This example shows how to start recording per-entry statistics for the ACLs in entry 20 in a VLAN access-map named vlan-map-01:

```
switch(config)# vlan access-map vlan-map-01 20
switch(config-access-map)# statistics per-entry
switch(config-access-map)#
```
This example shows how to stop recording per-entry statistics for the ACLs in entry 20 in a VLAN access-map named vlan-map-01:

```
switch(config)# vlan access-map vlan-map-01 20
switch(config-access-map)# no statistics per-entry
switch(config-access-map)#
```
#### **Related Commands**

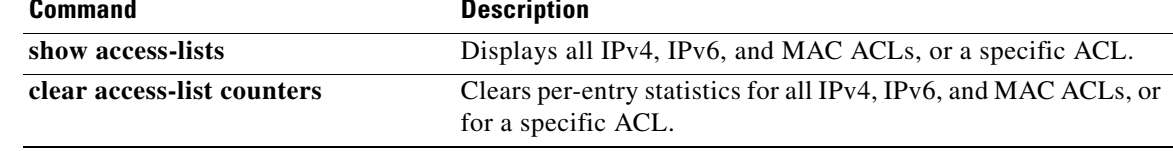

# **storm-control level**

To set the suppression level for traffic storm control, use the **storm-control level** command. To turn off the suppression mode or revert to the default, use the **no** form of this command.

**storm-control** {**broadcast** | **multicast** | **unicast**} **level** *percentage* [**.** *fraction*]

#### **no storm-control** {**broadcast** | **multicast** | **unicast**} **level**

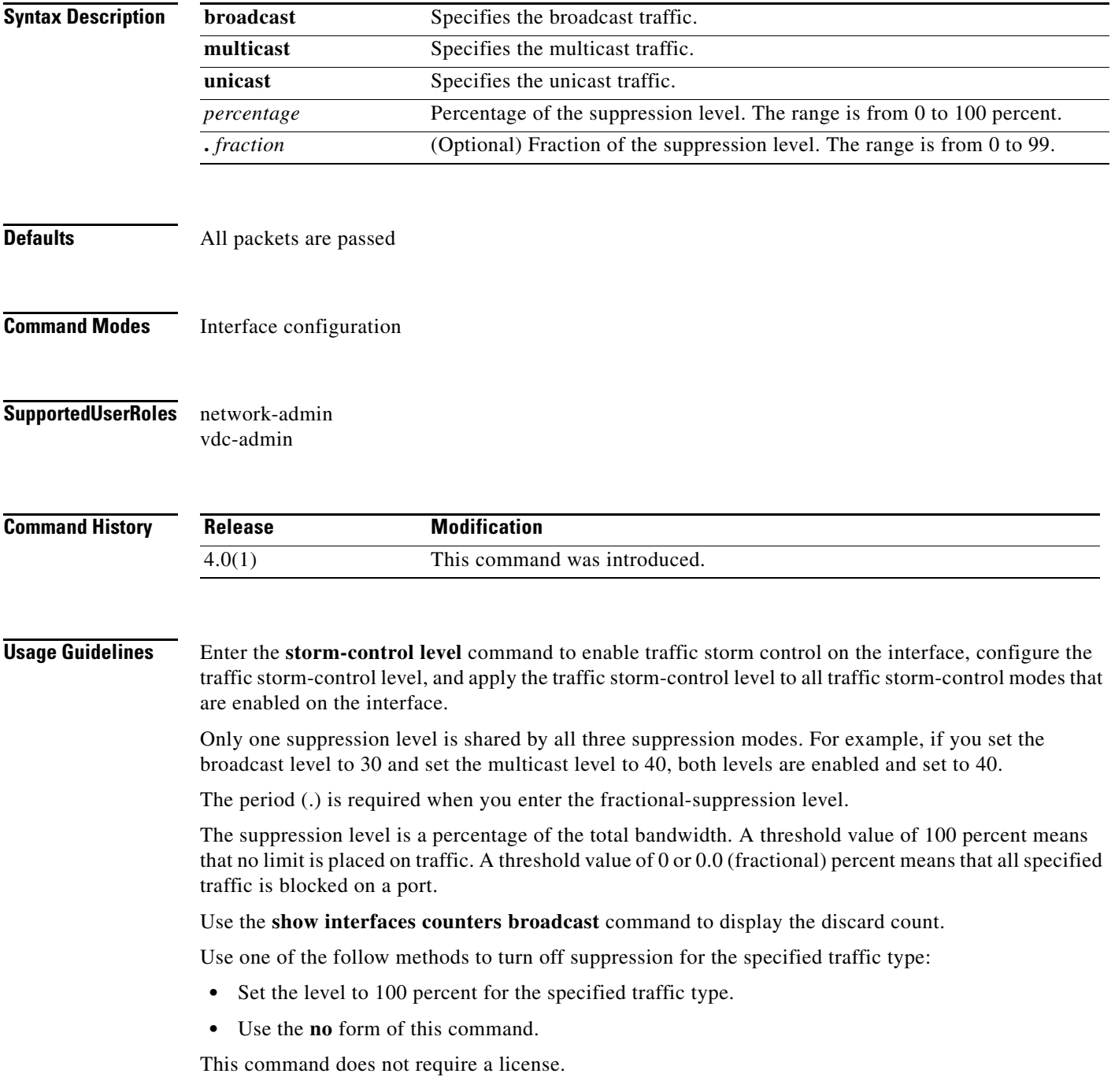

**Examples** This example shows how to enable suppression of broadcast traffic and set the suppression threshold level:

```
switch# configure terminal
switch(config)# interface ethernet 1/1
switch(config-if)# storm-control broadcast level 30
```
This example shows how to disable the suppression mode for multicast traffic:

```
switch# configure terminal
switch(config)# interface ethernet 1/1
switch(config-if)# no storm-control multicast level
```
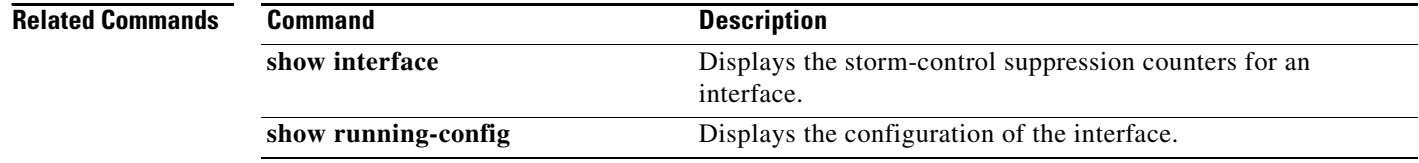

# **switchport port-security**

To enable port security on a Layer 2 Ethernet interface or Layer 2 port-channel interface, use the **switchport port-security** command. To remove port security configuration, use the **no** form of this command.

**switchport port-security**

**no switchport port-security**

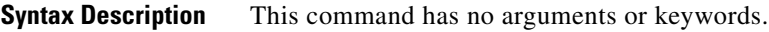

**Defaults** None

**Command Modes** Interface configuration

#### **Supported User Roles** network-admin vdc-admin

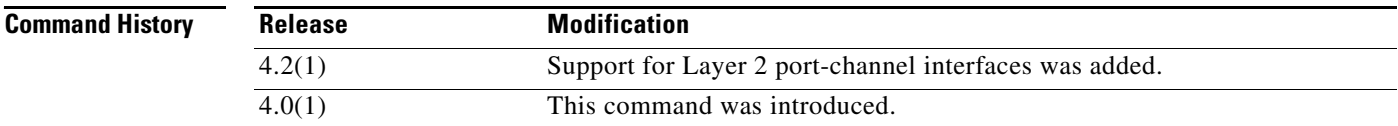

**Usage Guidelines** Per interface, port security is disabled by default.

You must configure the interface as a Layer 2 interface by using the **switchport** command before you can use the **switchport port-security** command.

You must enable port security by using the **feature port-security** command before you can use the **switchport port-security** command.

If port security is enabled on any member port of the Layer 2 port-channel interface, the device does not allow you to disable port security on the port-channel interface. To do so, remove all secure member ports from the port-channel interface first. After disabling port security on a member port, you can add it to the port-channel interface again, as needed.

Enabling port security on an interface also enables the default method for learning secure MAC addresses, which is the dynamic method. To enable the sticky learning method, use the **switchport port-security mac-address sticky** command.

This command does not require a license.

**Examples** This example shows how to enable port security on the Ethernet 2/1 interface:

```
switch# configure terminal
switch(config)# interface ethernet 2/1
switch(config-if)# switchport port-security
switch(config-if)#
```
This example shows how to enable port security on the port-channel 10 interface:

```
switch# configure terminal
switch(config)# interface port-channel 10
switch(config-if)# switchport port-security
switch(config-if)#
```
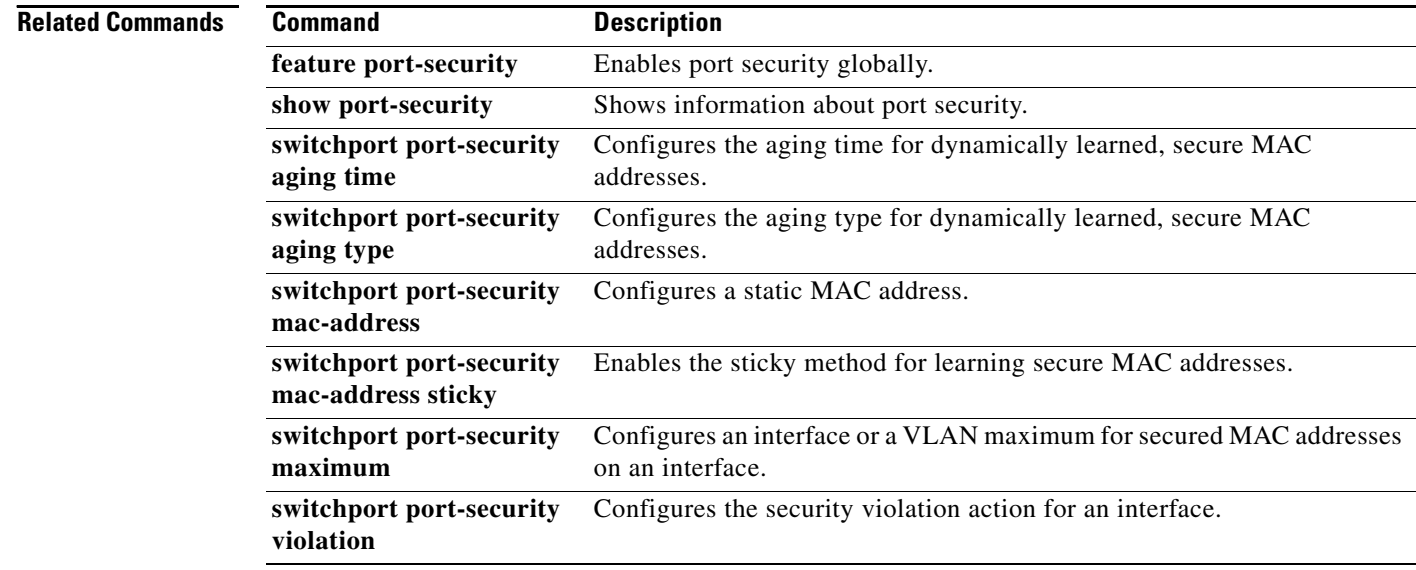

# **switchport port-security aging time**

To configure the aging time for dynamically learned, secure MAC addresses, use the **switchport port-security aging time** command. To return to the default aging time of 1440 minutes, use the **no** form of this command.

**switchport port-security aging time** *minutes*

**no switchport port-security aging time** *minutes*

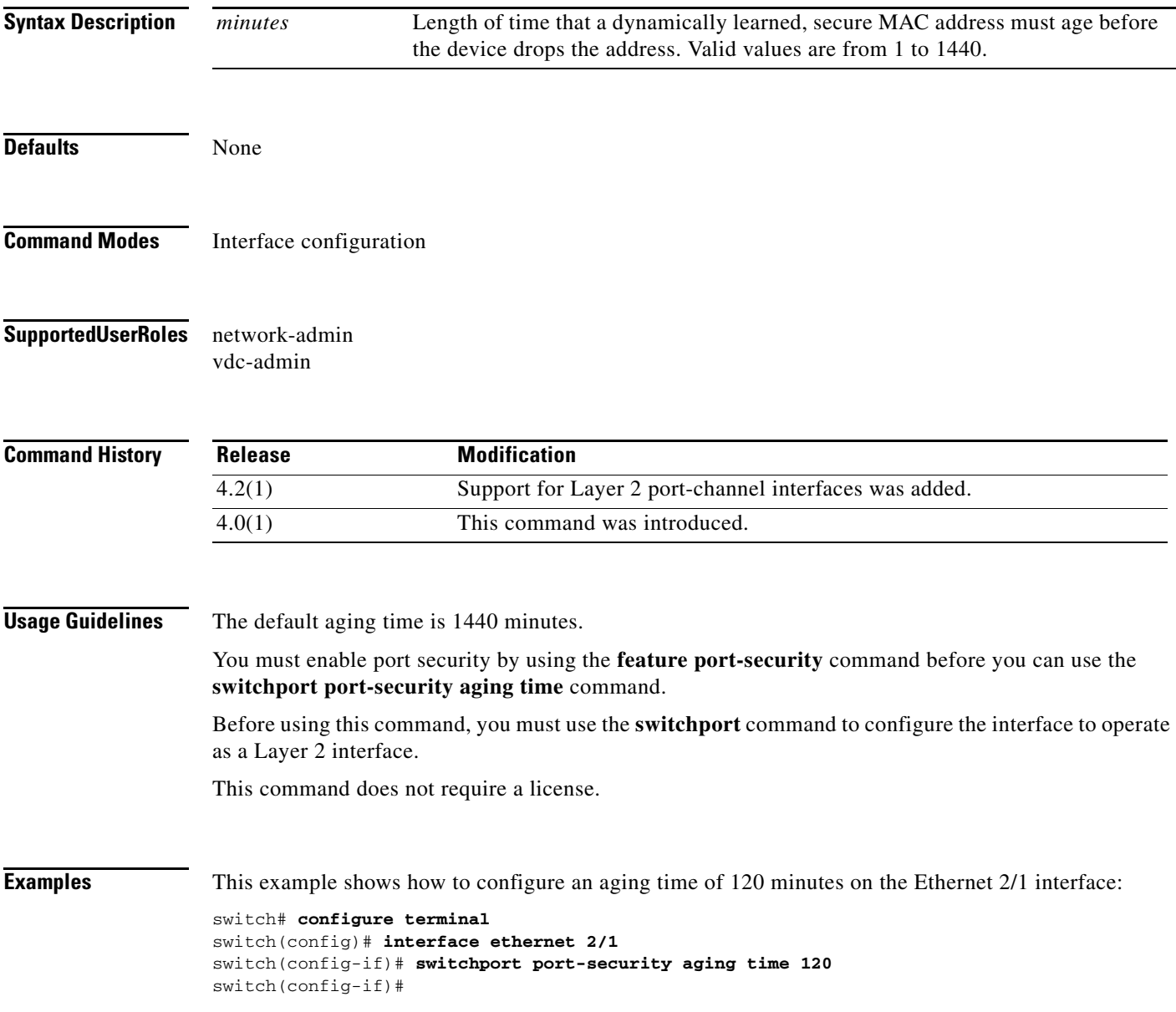

### **Related Commands Command Command Command Command Command Command Command Command Command Command Command Command Command Command Command Command Command Command Command Command Command Command Command Command Command Comm**

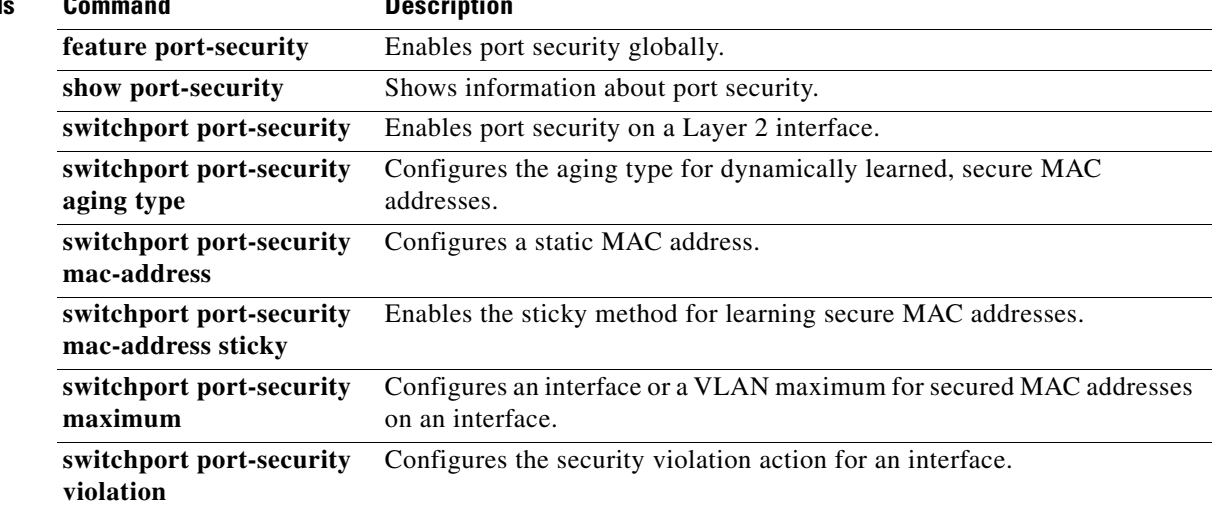

**Cisco Nexus 7000 Series NX-OS Security Command Reference, Release 4.2**

# **switchport port-security aging type**

To configure the aging type for dynamically learned, secure MAC addresses, use the **switchport port-security aging type** command. To return to the default aging type, which is absolute aging, use the **no** form of this command.

**switchport port-security aging type** {**absolute | inactivity**}

**no switchport port-security aging type** {**absolute | inactivity**}

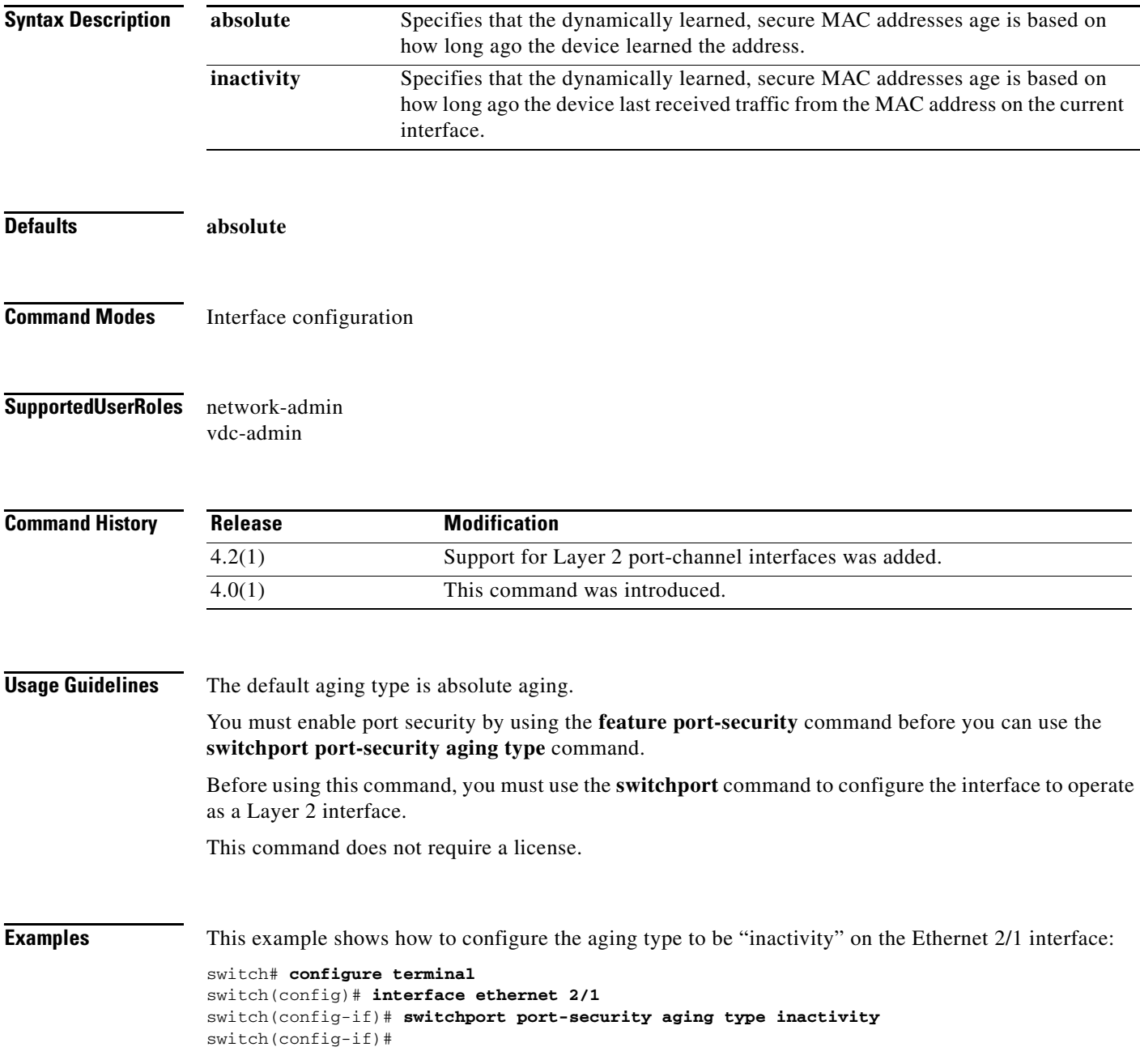

### **Related Commands Command Command Command Command Command Command Command Command Command Command Command Command Command Command Command Command Command Command Command Command Command Command Command Command Command Comm**

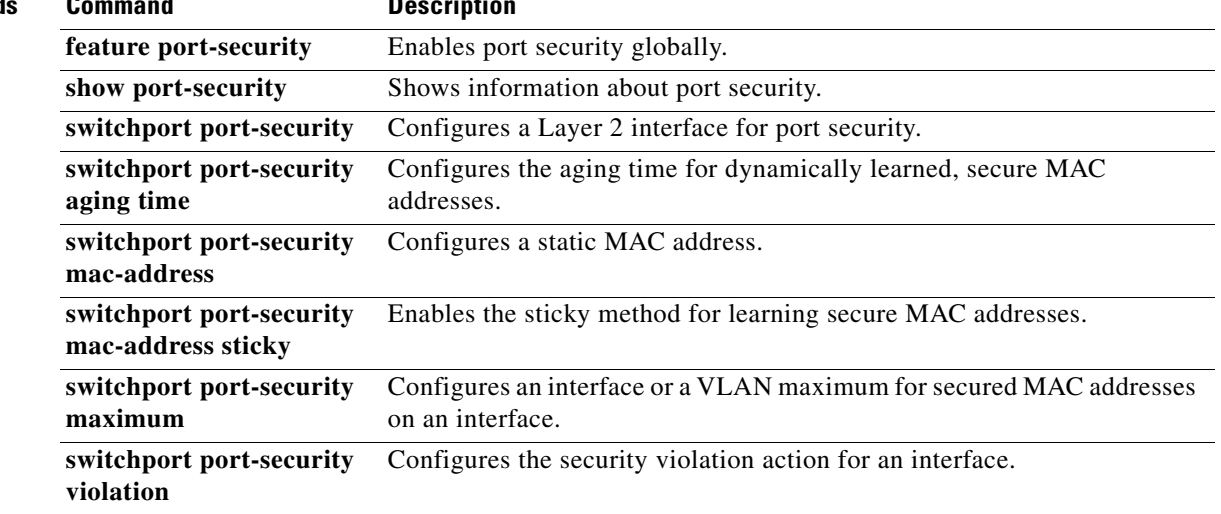

# **switchport port-security mac-address**

To configure a static, secure MAC address on an interface, use the **switchport port-security mac-address** command. To remove a static, secure MAC address from an interface, use the **no** form of this command.

**switchport port-security mac-address** *address* [**vlan** *vlan-ID*]

**no switchport port-security mac-address** *address* [**vlan** *vlan-ID*]

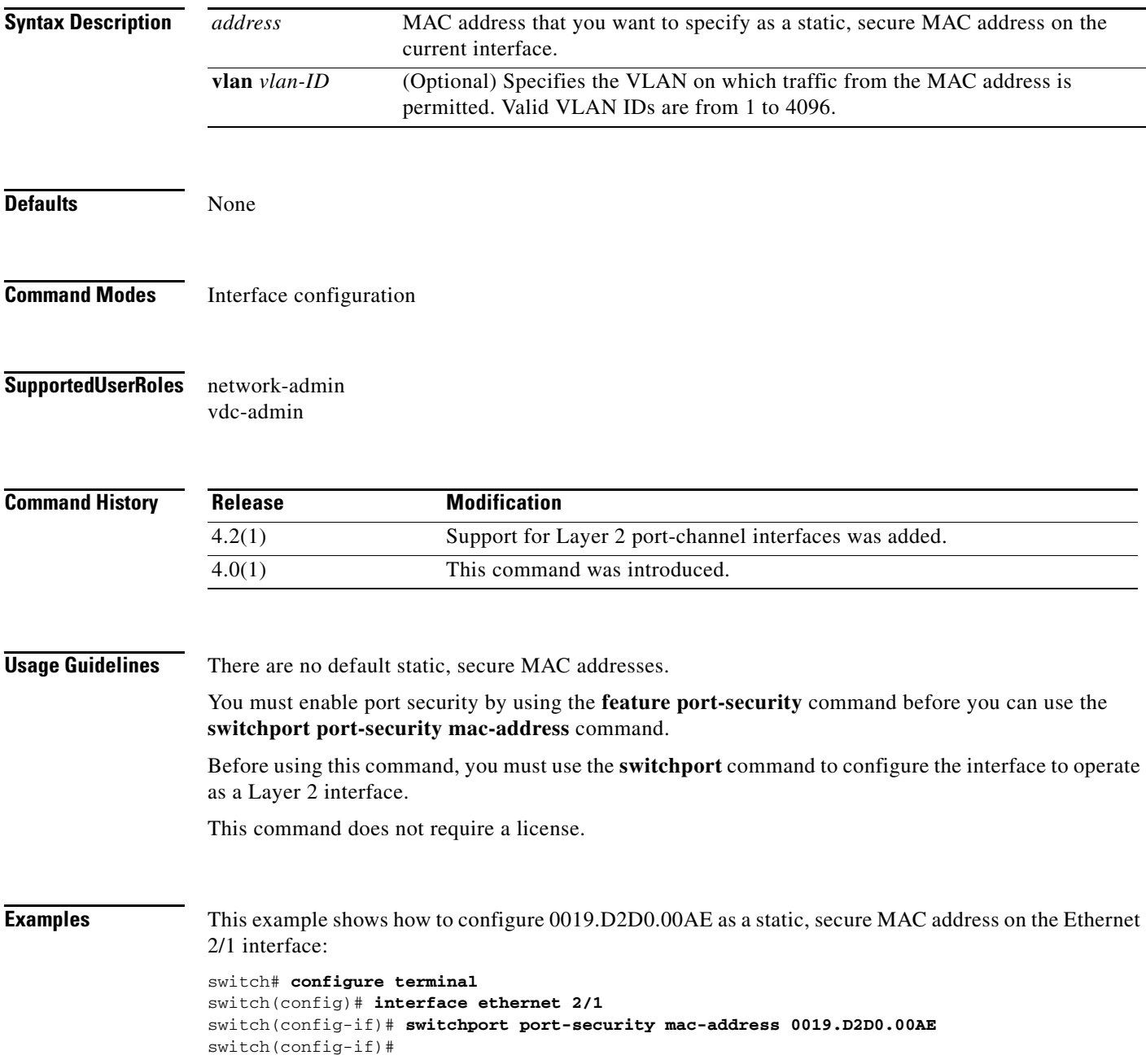

### **Related Commands**

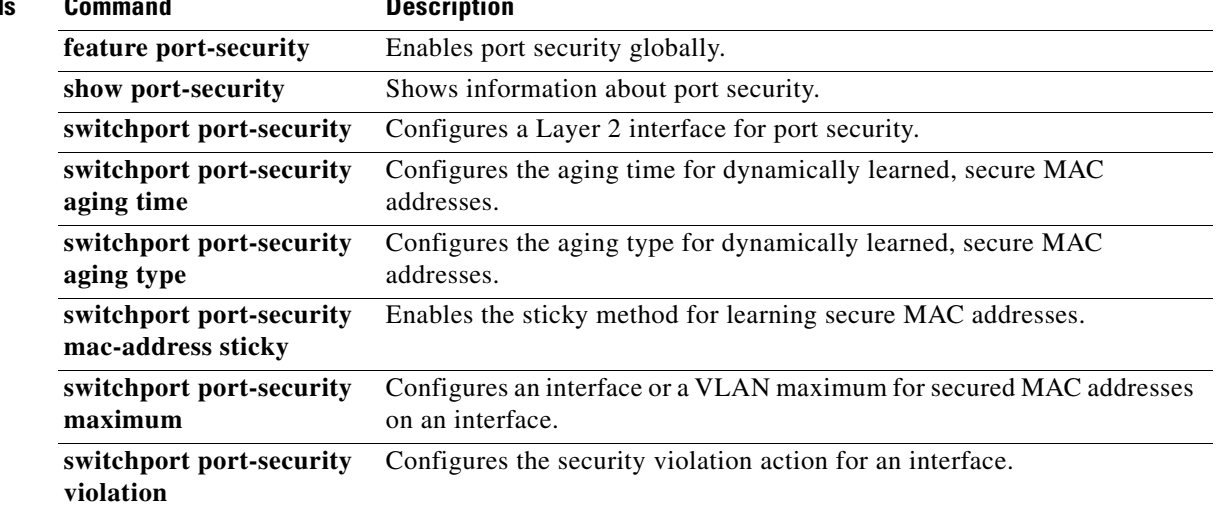

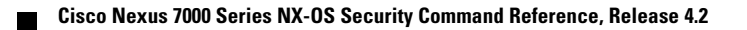

# **switchport port-security mac-address sticky**

To enable the sticky method for learning secure MAC addresses on a Layer 2 Ethernet interface or Layer 2 port-channel interface, use the **switchport port-security mac-address sticky** command. To disable the sticky method and return to the dynamic method, use the **no** form of this command.

**switchport port-security mac-address sticky**

**no switchport port-security mac-address sticky**

**Syntax Description** This command has no arguments or keywords.

**Defaults** The sticky method of secure MAC address learning is disabled by default.

**Command Modes** Interface configuration

#### **Supported User Roles** network-admin vdc-admin

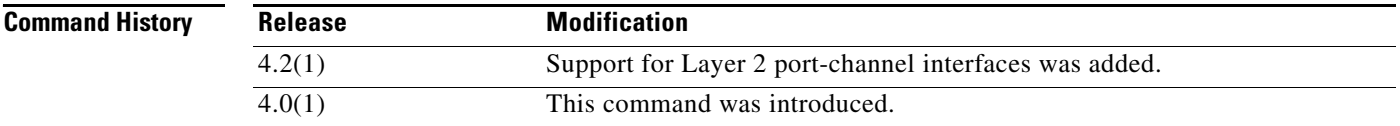

**Usage Guidelines** You must enable port security by using the **feature port-security** command before you can use the **switchport port-security mac-address sticky** command.

> Before using this command, you must use the **switchport** command to configure the interface to operate as a Layer 2 interface.

This command does not require a license.

**Examples** This example shows how to enable the sticky method of learning secure MAC addresses on the Ethernet 2/1 interface:

#### switch# **configure terminal**

switch(config)# **interface ethernet 2/1** switch(config-if)# **switchport port-security mac-address sticky** switch(config-if)#

Г

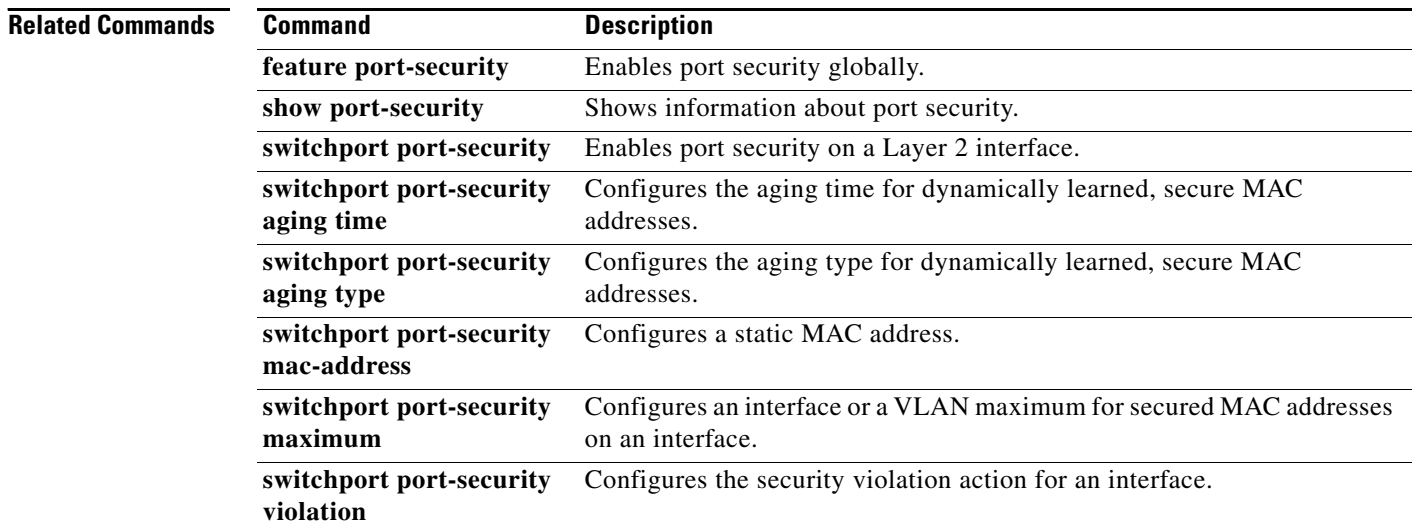

# **switchport port-security maximum**

To configure the interface maximum or a VLAN maximum of secure MAC addresses on a Layer 2 Ethernet interface or Layer 2 port-channel interface, use the **switchport port-security maximum**  command. To remove port security configuration, use the **no** form of this command.

**switchport port-security maximum** *number* [**vlan** *vlan-ID*]

**no switchport port-security maximum** *number* [**vlan** *vlan-ID*]

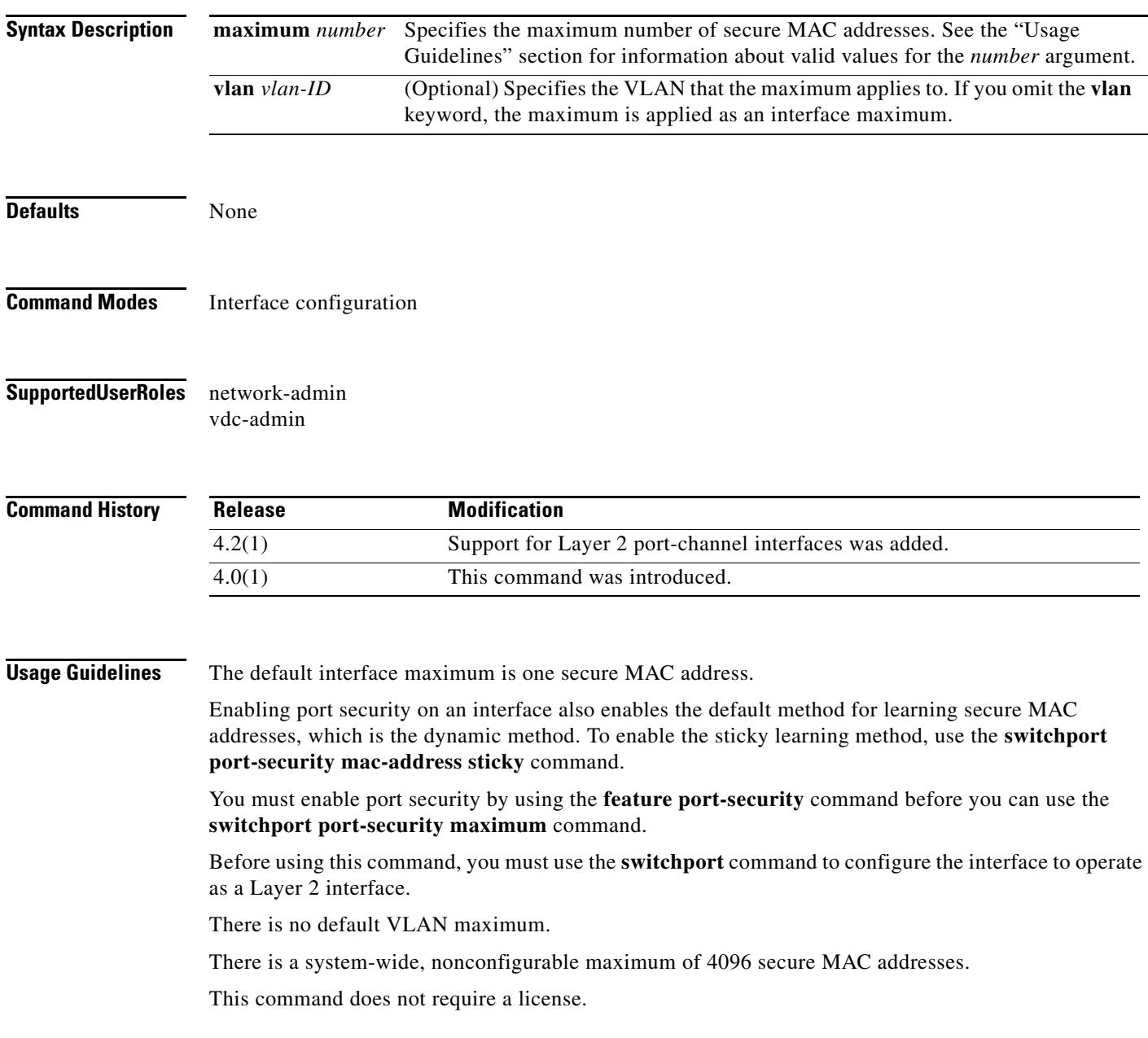

#### **Maximums for Access Ports and Trunk Ports**

For an interface used as an access port, we recommend that you use the default interface maximum of one secure MAC address.

For an interface used as a trunk port, set the interface maximum to a number that reflects the actual number of hosts that could use the interface.

#### **Interface Maximums, VLAN Maximums, and the Device Maximum**

The sum of all VLAN maximums that you configure on an interface cannot exceed the interface maximum. For example, if you configure a trunk-port interface with an interface maximum of 10 secure MAC addresses and a VLAN maximum of 5 secure MAC addresses for VLAN 1, the largest maximum number of secure MAC addresses that you can configure for VLAN 2 is also 5. If you tried to configure a maximum of 6 secure MAC addresses for VLAN 2, the device would not accept the command.

**Examples** This example shows how to configure an interface maximum of 10 secure MAC addresses on the Ethernet 2/1 interface:

```
switch# configure terminal
switch(config)# interface ethernet 2/1
switch(config-if)# switchport port-security maximum 10
switch(config-if)#
```
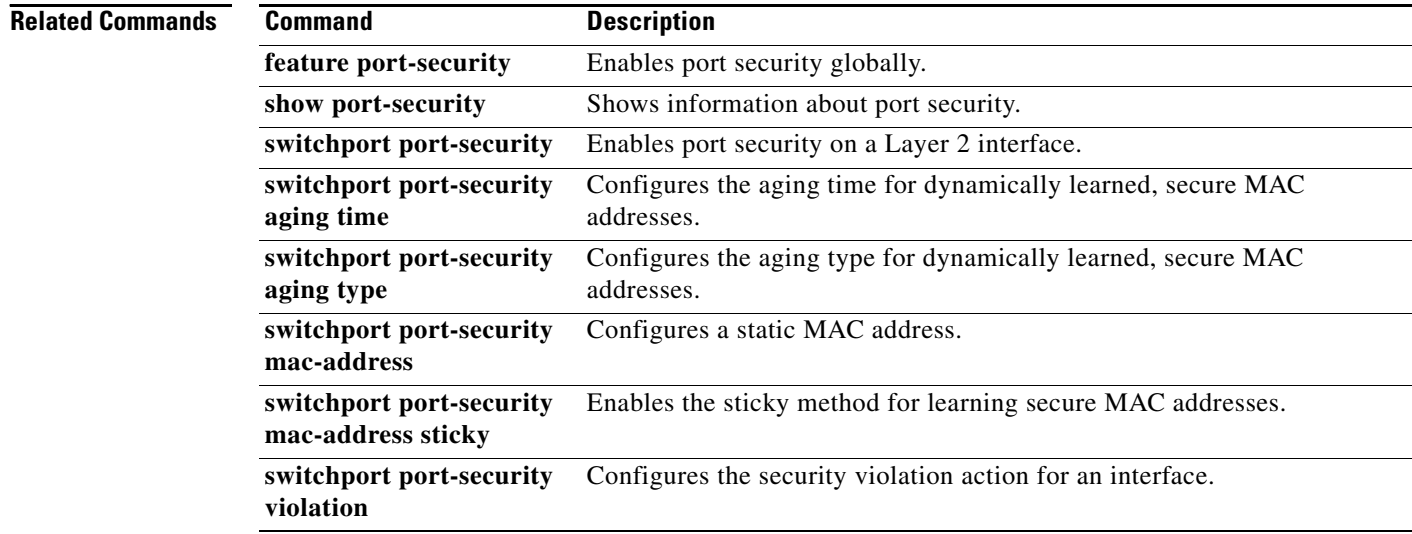

# **switchport port-security violation**

To configure the action that the device takes when a security violation event occurs on an interface, use the **switchport port-security violation** command. To remove the port security violation action configuration, use the **no** form of this command.

**switchport port-security violation** {**protect | restrict | shutdown**}

**no switchport port-security violation** {**protect | restrict | shutdown**}

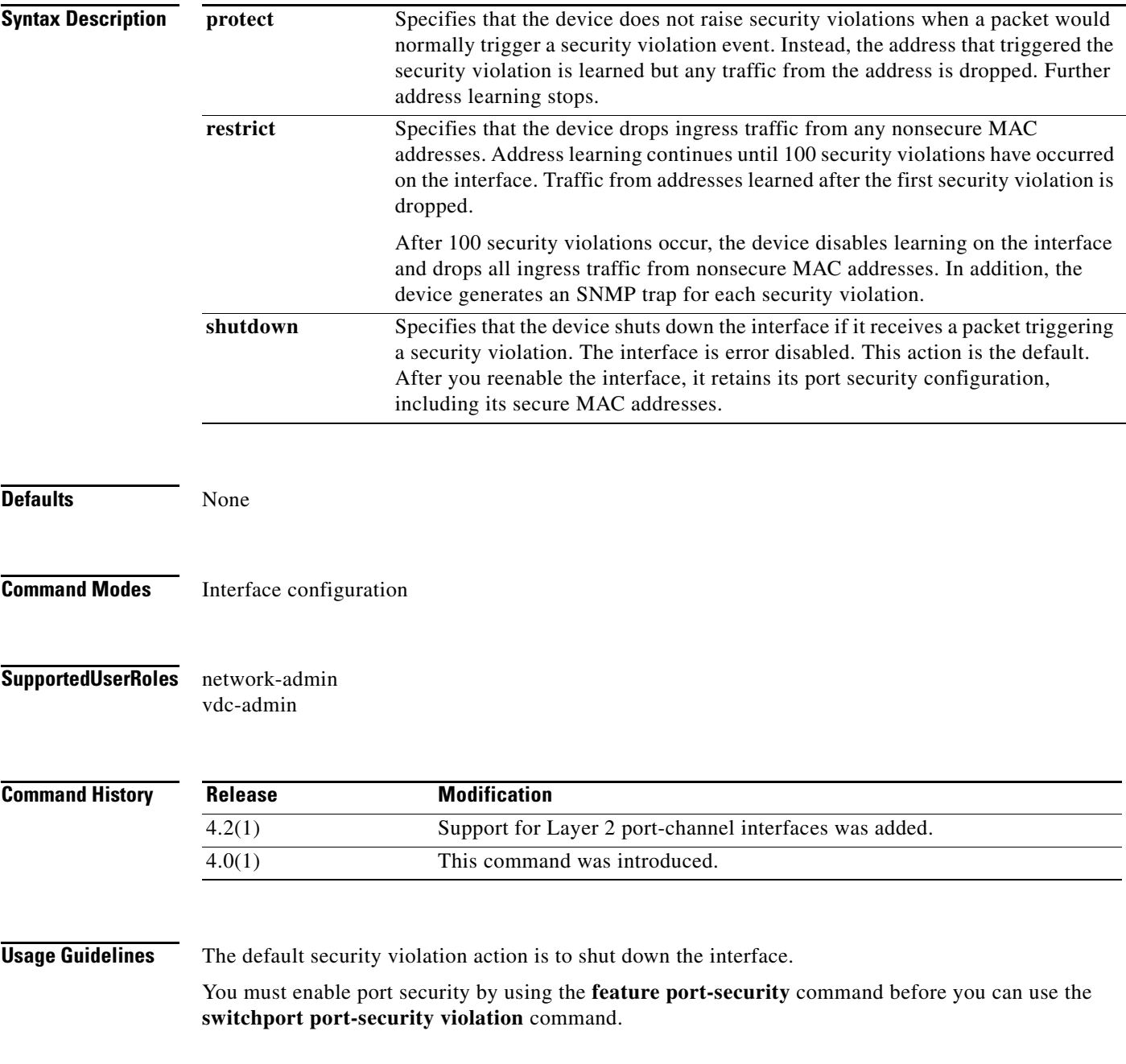

Before using this command, you must use the **switchport** command to configure the interface to operate as a Layer 2 interface.

Port security triggers security violations when either of the two following events occur:

**•** Ingress traffic arrives at an interface from a nonsecure MAC address and learning the address would exceed the applicable maximum number of secure MAC addresses.

When an interface has both a VLAN maximum and an interface maximum configured, a violation occurs when either maximum is exceeded. For example, consider the following on a single interface configured with port security:

- **–** VLAN 1 has a maximum of 5 addresses
- **–** The interface has a maximum of 10 addresses

The device detects a violation when any of the following occurs:

- **–** The device has learned five addresses for VLAN 1 and inbound traffic from a sixth address arrives at the interface in VLAN 1.
- **–** The device has learned 10 addresses on the interface and inbound traffic from an 11th address arrives at the interface.
- **•** Ingress traffic from a secure MAC address arrives at a different interface in the same VLAN as the interface on which the address is secured.

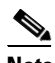

**Note** After a secure MAC address is configured or learned on one secure port, the sequence of events that occurs when port security detects that secure MAC address on a different port in the same VLAN is known as a MAC move violation.

When a security violation occurs, the device takes the action specified by the port security configuration of the applicable interface. The possible actions are as follows:

• Shutdown—Shuts down the interface that received the packet triggering the violation. The interface is error disabled. This action is the default. After you reenable the interface, it retains its port security configuration, including its secure MAC addresses.

You can use the **errdisable** global configuration command to configure the device to reenable the interface automatically if a shutdown occurs, or you can manually reenable the interface by entering the **shutdown** and **no shut down** interface configuration commands.

• Restrict—Drops ingress traffic from any nonsecure MAC addresses. Address learning continues until 100 security violations have occurred on the interface. Traffic from addresses learned after the first security violation is dropped.

After 100 security violations occur, the device disables learning on the interface and drops all ingress traffic from nonsecure MAC addresses. In addition, the device generates an SNMP trap for each security violation.

**•** Protect—Prevents further violations from occurring. The address that triggered the security violation is learned but any traffic from the address is dropped. Further address learning stops.

If a violation occurs because ingress traffic from a secure MAC address arrives at a different interface than the interface on which the address is secure, the device applies the action on the interface that received the traffic.

This command does not require a license.

**Examples** This example shows how to configure an interface to respond to a security violation event with the protect action:

```
switch# configure terminal
switch(config)# interface ethernet 2/1
switch(config-if)# switchport port-security violation protect
switch(config-if)#
```
### **Related Commands Command Command Description**

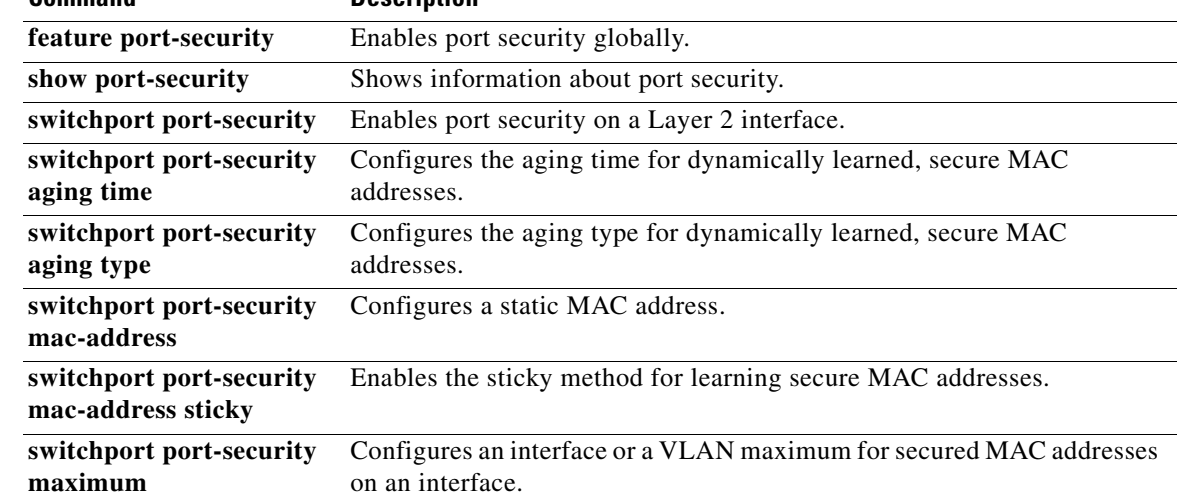